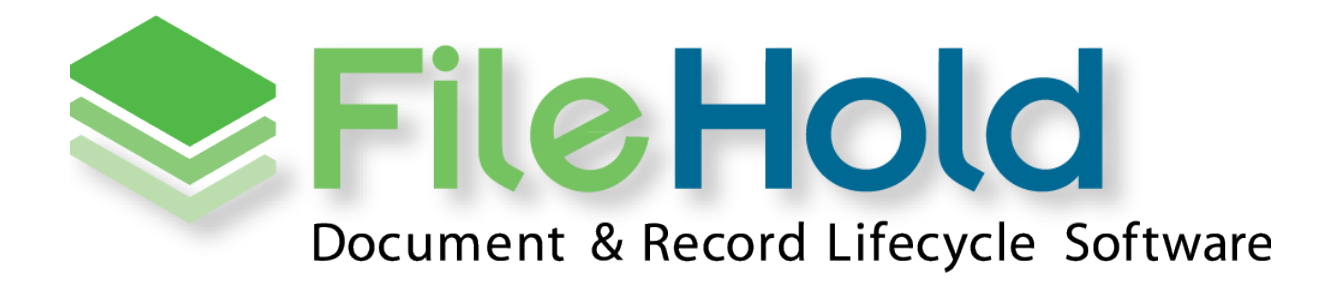

RELEASE GUIDE VERSION 15.0.2 Copyright ©2016 FileHold Systems Inc. All rights reserved.

For further information about this manual or other FileHold Systems products, contact us at Suite 250 - 4664 Lougheed Highway Burnaby, BC, Canada V5C5T5, via email [sales@filehold.com,](mailto:sales@filehold.com?subject=Library_Adminstration_Guide) our website [http://www.filehold.com,](http://www.filehold.com/) or call 604-734-5653.

FileHold is a trademark of FileHold Systems. All other products are trademarks or registered trademarks of their respective holders, all rights reserved. Reference to these products is not intended to imply affiliation with or sponsorship of FileHold Systems.

#### **Proprietary Notice**

This document contains confidential and trade secret information, which is proprietary to FileHold Systems, and is protected by laws pertaining to such materials. This document, the information in this document, and all rights thereto are the sole and exclusive property of FileHold Systems, are intended for use by customers and employees of FileHold Systems, and are not to be copied, used, or disclosed to anyone, in whole or in part, without the express written permission of FileHold Systems. For authorization to copy this information, please call FileHold Systems Product Support at 604-734-5653 or email [support@filehold.com.](mailto:support@filehold.com)

# **CONTENTS**

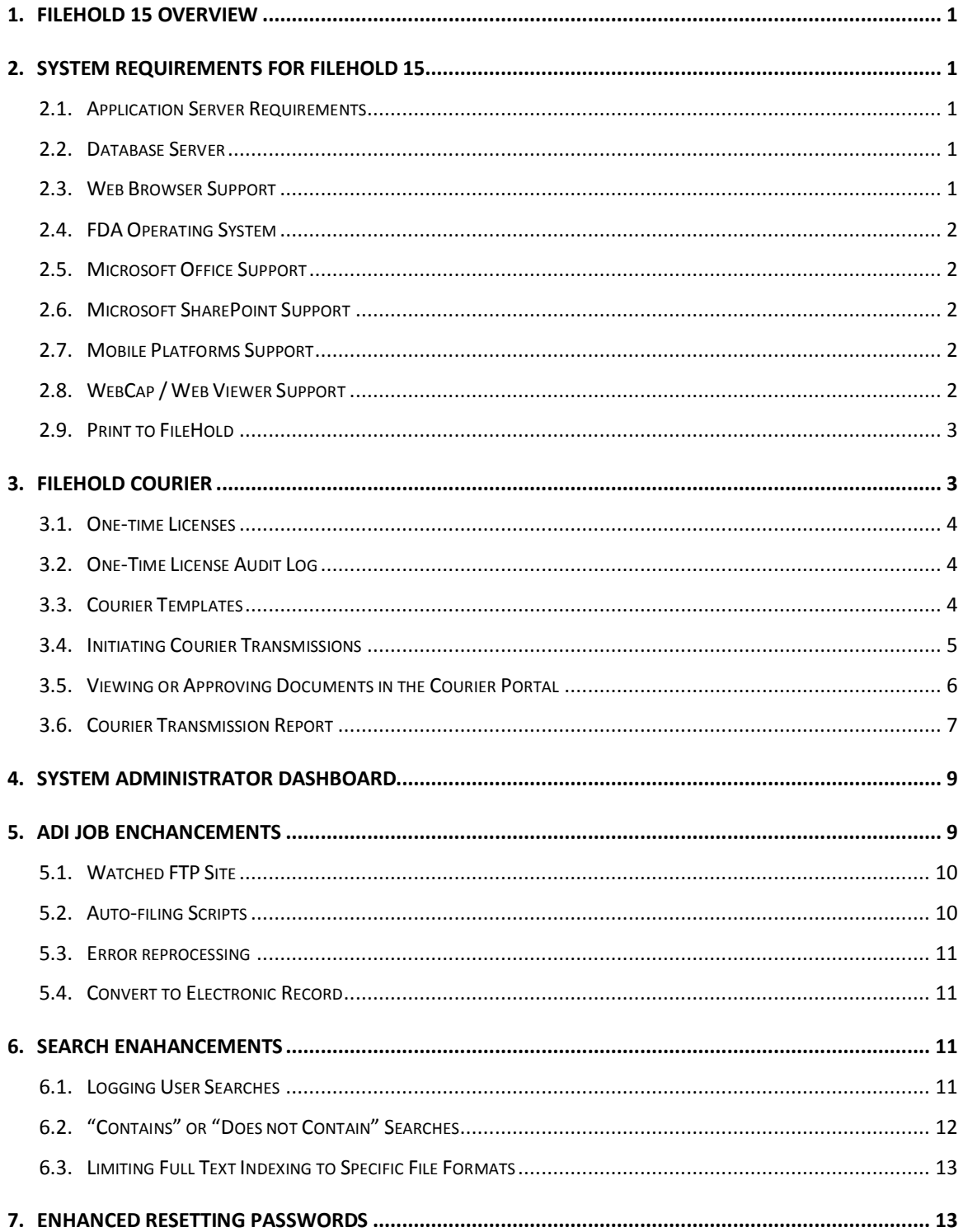

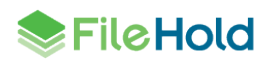

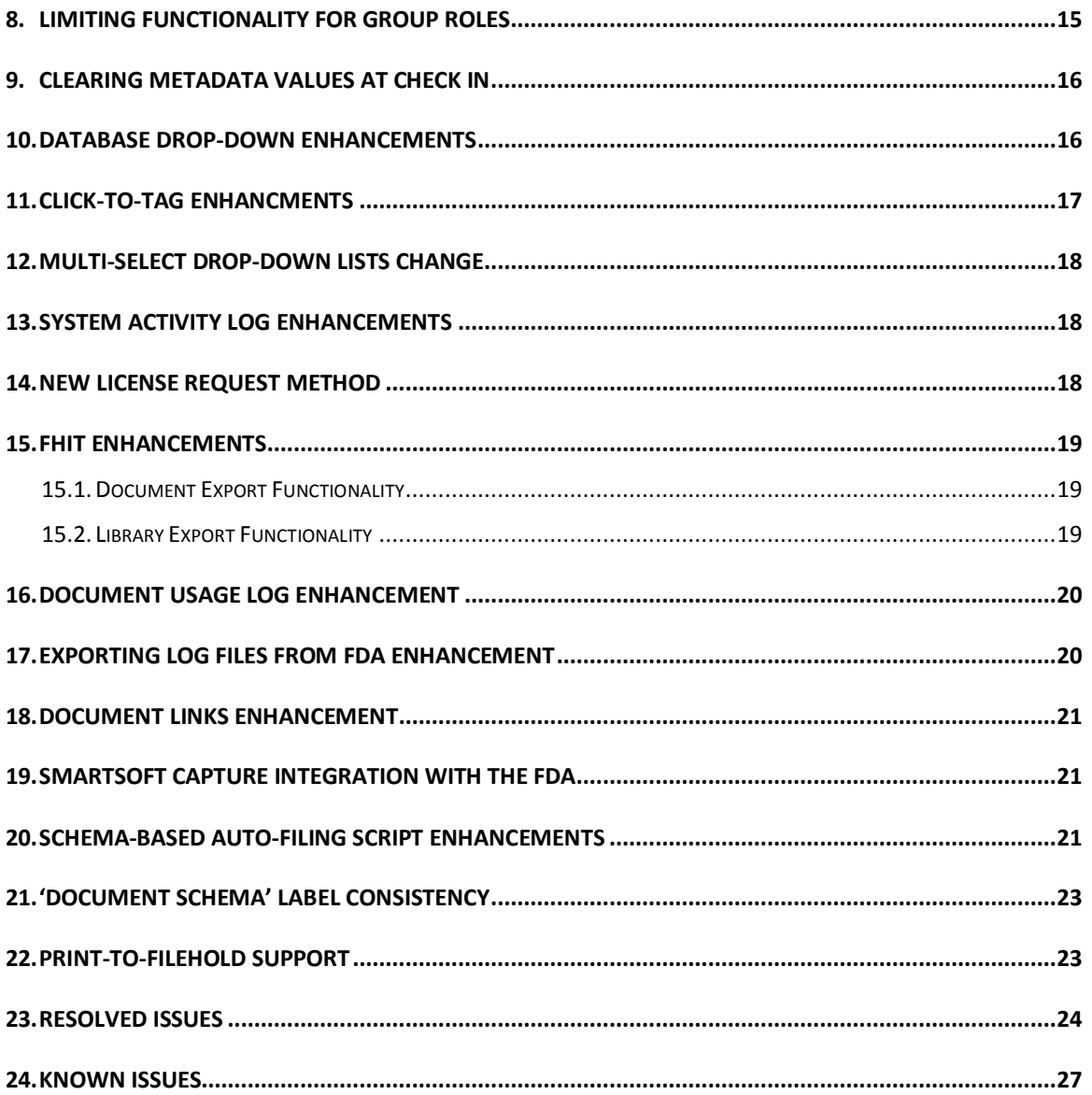

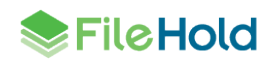

### <span id="page-4-0"></span>**1. FILEHOLD 15 OVERVIEW**

This document is a high level description of the new features and enhancements of FileHold 15.

## <span id="page-4-1"></span>**2. SYSTEM REQUIREMENTS FOR FILEHOLD 15**

The minimum hardware requirements to run FileHold Enterprise or FileHold Express in a production environment are listed below.

#### <span id="page-4-2"></span>**2.1. Application Server Requirements**

- Windows 2008 Standard and Enterprise Edition Server (64 bit) with IIS 7
- Windows 2008 R2 Standard and Enterprise Edition Server (64 bit) with IIS 7.5
- Windows 2012 Standard Edition Server (64 bit) with IIS 8
- Windows 2012 R2 Standard Edition Server (64 bit) with IIS 8.5
- Windows 2012 R2 Data Center Edition with IIS 8 (64 bit)

### <span id="page-4-3"></span>**2.2. Database Server**

- **SQL Server 2005 SP2 Enterprise (32 bit)**
- SQL Server 2005 SP2 Standard (32 bit and 64 bit)
- SQL Server 2005 Express (32 bit)
- SQL Server 2008 (64 bit)
- SQL Server 2008 R2 (64 bit)
- **SQL Server 2008 Express (64 bit)**
- **SQL Server 2012 SP1 (64 bit) Enterprise**
- SQL Server 2012 SP1 (64 bit) Express
- SQL Server 2012 SP1 (64 bit) Standard
- SQL Server 2012 SP1 (64 bit) Enterprise Core
- **SQL Server 2014 (64 bit) Enterprise**
- SQL Server 2014 (64 bit) Express
- **SQL Server 2014 (64 bit) Standard**
- **SQL Server 2014 (64 bit) Enterprise Core**

#### <span id="page-4-4"></span>**2.3. Web Browser Support**

- Internet Explorer 10.x, and 11.x (32 bit and 64 bit)
- Microsoft Edge current version

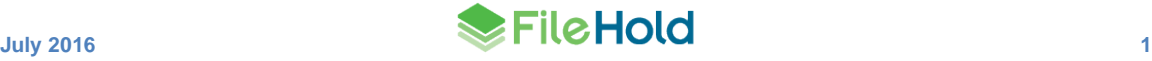

- Mozilla Firefox current version
- Google Chrome current version
- Safari 5.1 (tested on Windows only) (not supported for WebCap)

### <span id="page-5-0"></span>**2.4. FDA Operating System**

- Windows 7 SP1 (32 bit and 64 bit) Top 3 editions
- Windows 8 and 8.1 (32 bit and 64 bit) Professional and Enterprise editions. (**NOTE**: On Windows 8 operating systems, the .NET Framework 3.5 needs to be installed for Microsoft Office integration.)
- Windows 10 (32 and 64 bit) Professional and Enterprise editions

### <span id="page-5-1"></span>**2.5. Microsoft Office Support**

- Microsoft Office Professional 2007 (32 bit) (Outlook, Word, Excel, PowerPoint, Visio)
- Microsoft Office Professional 2010 (32 bit) (Outlook, Word, Excel, PowerPoint, Visio, OneNote)
- Microsoft Office Professional 2013 (32 bit and 64 bit) (Outlook, Word, Excel, PowerPoint, Visio, OneNote)
- Microsoft Office Professional 2016 (32 and 64 bit) (Outlook, Word, Excel, PowerPoint, Visio, OneNote)

### <span id="page-5-2"></span>**2.6. Microsoft SharePoint Support**

- **Microsoft Office SharePoint Server 2010 (64 bit)**
- WSS 4.0/Microsoft SharePoint Foundation 2010 (64 bit)
- Microsoft Office SharePoint Services 2013 (32 and 64 bit)

#### <span id="page-5-3"></span>**2.7. Mobile Platforms Support**

- iPhone 5 with iOS 6,7,8 and Safari
- Samsung Galaxy Ace 2 and Samsung Galaxy SIII Mini with Android 4.0 (Jellybean) and Chrome

The mobile client uses HTML 5 with a small screen size so it is expected that many devices will work correctly even if they are not officially supported.

#### <span id="page-5-4"></span>**2.8. WebCap / Web Viewer Support**

- Internet Explorer 10.x, and 11.x
- Mozilla Firefox current version
- Google Chrome current version

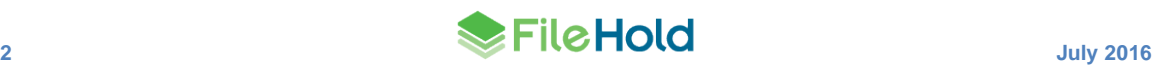

### <span id="page-6-0"></span>**2.9. Print to FileHold**

- Windows 7 SP1 (32 bit and 64 bit)  $-$  Top 3 editions
- Windows 8 and 8.1 (32 bit and 64 bit) Professional and Enterprise editions
- Windows 10 (32 and 64 bit) Professional and Enterprise editions
- Windows Server 2008R2
- Windows Server 2012R2

## <span id="page-6-1"></span>**3. FILEHOLD COURIER**

For some time FileHold has offered a web portal to allow public documents to be visible to a wide variety of users. Private documents have been limited to users that have been granted a FileHold license and trained in using the FileHold client software. You can attach documents to email, but then they leave control of FileHold. You have no way of knowing if they are received or trapped by anti-spam or anti-malware filters and you have no way for the receiver to approve the document you send them. The documents transit through public email servers and could be intercepted without yours or the receiver's knowledge.

Courier offers a new option for delivering documents to anyone with an email address. The documents themselves are not attached to an email. Instead email is simply the notification mechanism that a document is available for their viewing or approval. All interactions between Courier and the receiver are recorded in a permanent log for future reference. The Courier client software works in any modern desktop or mobile browser and requires no special training to use.

Courier is a standard feature of FileHold. It is included with every FileHold installation. The Courier client can be customized to include custom logos and colors to match corporate branding. Each transmission can included customized header fields, customized detail fields, and customized notifications suited to the end purpose.

Some typical scenarios where this feature will be used include the following:

- **Engineering transmittals**
- Contract approvals
- **Employee attestations**
- **Sending documents like invoices, purchase orders, and manifests**

Courier is a "proof of delivery" system where unlike email it is a secure method of sending documents. With email, there is no way to know if the documents ever arrived, if the attachment could be opened by the recipient, and so on. With Courier, recipients are notified by email of a transmission and are taken to a secure web site, called the Courier portal. In the portal, recipients can then view or approve documents and the transmission is fully tracked.

Normally FileHold users must have a registered user license. This would be a very costly method to send a single document, so Courier introduces a pay per use option. Documents can be sent to an enabled FileHold registered user for "free" or customers can prepay for a certain number of uses of the Courier portal by non-registered users. When a transmission is sent to a non-registered user, the cost of the action will be deducted from the amount of onetime license units they purchased. Additional one-time license units can be purchased at any time.

Once a sender transmits documents for viewing or approving from within FileHold, the recipients receive an email containing a secure link to the Courier portal. Once the link is clicked, they are taken to the Courier portal where the documents sent in the transmission can

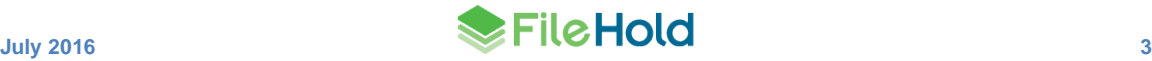

be viewed or approved. If the recipient does not complete the view or approve action by the specified time they can be sent a reminder. The sender can also be notified of overdue transmissions. All aspects of the transmission is recorded in the [Courier transmission report.](#page-10-0)

#### <span id="page-7-0"></span>**3.1. One-time Licenses**

A new license type called One-time Licenses is required when documents are sent out through Courier to non-registered FileHold users. Customers can purchase these one-time licenses in "packs". Each one-time license pack contain a number of one-time units. Packs can be purchased in small or large volumes of units. Contac[t sales@filehold.com](mailto:sales@filehold.com) for one-time license pricing.

Units are consumed when documents are sent out through a Courier transmission. The number of units consumed in a view or approve action depends on the action. For example, viewing a document consumes one unit and approving a document consumes two units.

One-time licenses are managed from the License information page in the Administration Panel. One-time licenses packs can be requested, added, locked and cancelled from the list of onetime licenses.

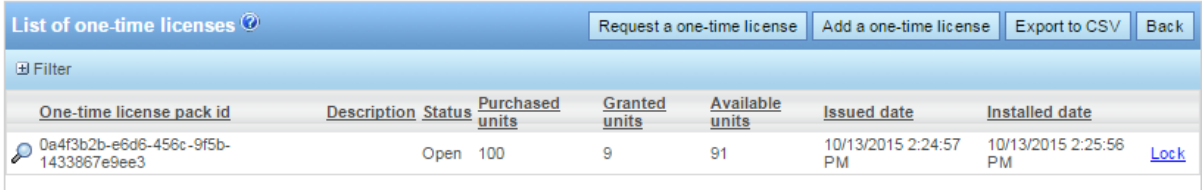

### <span id="page-7-1"></span>**3.2. One-Time License Audit Log**

The One-time usage log is a new report in the Administrative reports menu. It can be used to view the use and consumption of units in a one-time license pack. The license pack ID number, the action, the number of units consumed, the date the action occurred, the transmission ID number, and the email address of the user that the action was transmitted to.

This log can also be viewed from the list of one-time licenses from the Licensing page.

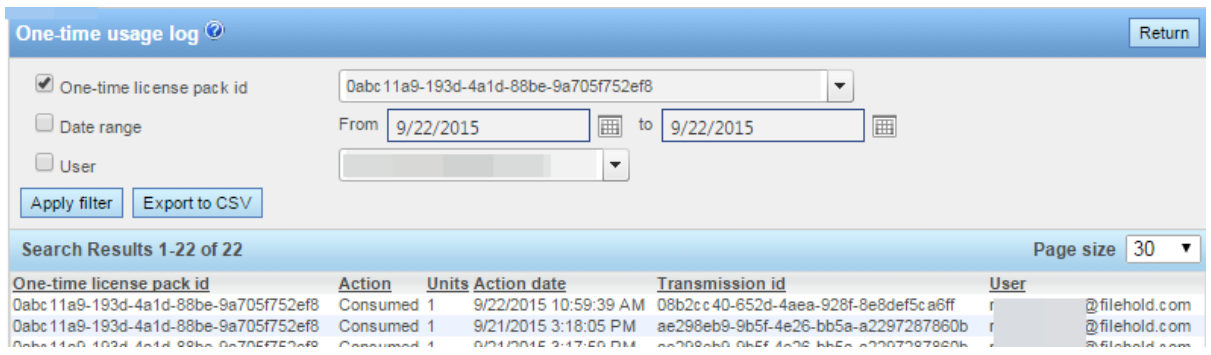

#### <span id="page-7-2"></span>**3.3. Courier Templates**

Library administrators and higher roles can configure the Courier templates in order to route the documents for viewing or approving in a transmission. Courier templates are set up for those users who will be sending documents to internal (registered, enabled FileHold user) or external users. Templates include the name, description, target date for the task, sender

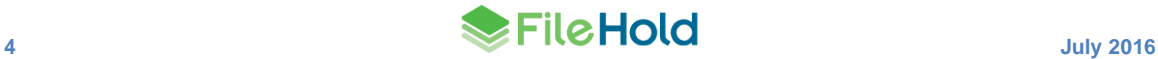

notifications, passwords options, actions for the recipients, transmission header and details, and notification email formatting.

Courier templates can be configured to allow the sender of the transmission to define any aspect of the template. Anyone who has document publisher rights or higher can initiate a Courier transmission unless they are restricted to do so by an administrator. Usage of Courier can be restricted at the group level for groups with a document publisher role or higher by a system administrator.

When initiating Courier transmissions and sending to a one-time user, the recipient must have an email address defined in the template. The transmission can be sent to multiple one-time users in the same template.

Once the templates are created, they are assigned to document schemas. Once assigned to a schema, FileHold users can then initiate transmissions.

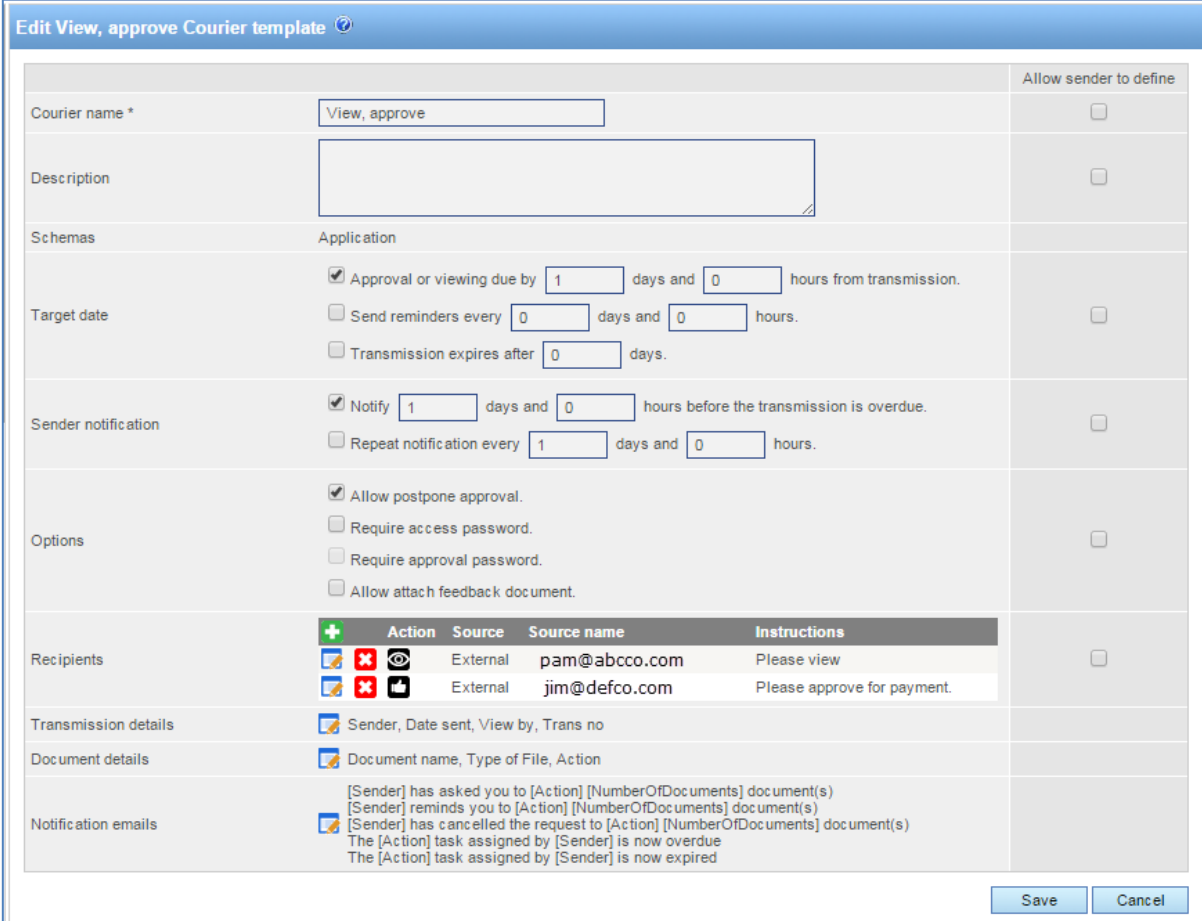

#### <span id="page-8-0"></span>**3.4. Initiating Courier Transmissions**

Courier transmissions can be initiated from both the FDA and Web Client. If any sections of the Courier template has been set to "Allow sender to define", the sender can modify the courier template upon initiation. A Courier transmission can be sent by anyone who has document publisher rights or higher role.

Once the sender initiates a transmission, email notifications are sent to the recipients. The emails contain a secure link that takes them to the Courier Portal where documents can be viewed and/or approved.

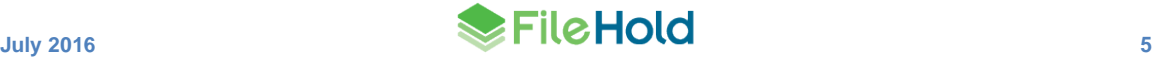

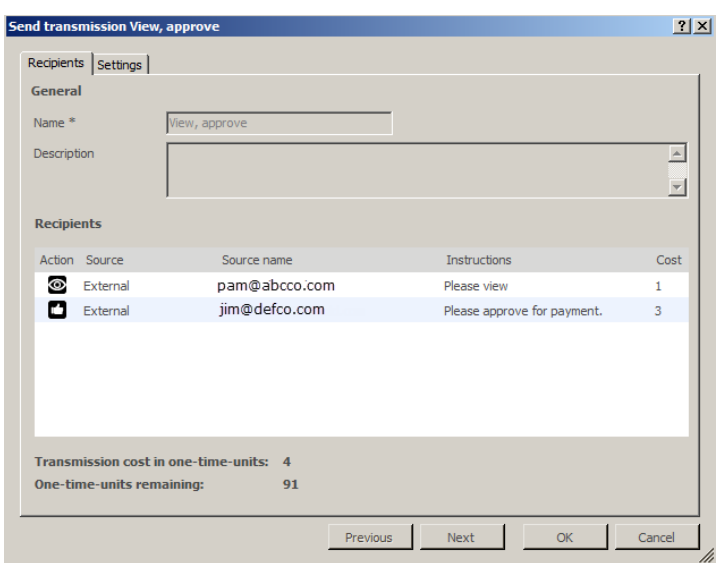

### <span id="page-9-0"></span>**3.5. Viewing or Approving Documents in the Courier Portal**

Once a Courier transmission has been sent, email notifications are delivered to the email addresses of the recipients. The email contains a link that takes the person to the Courier portal where documents can be viewed or approved.

The Courier portal has been designed to be easy to use for the recipients of a transmission. The Courier portal can be customized to include your own logos, header information, extra links, and colour.

The portal displays the transmission details and the list of documents to be viewed or approved. For view actions, documents can be downloaded after clicking the document name. One-time license units are only consumed after the recipient takes some action. Up to that point the transmission can be cancelled and one-time license units remain unused. Once downloaded, the document is considered "viewed" and a one-time license unit is consumed.

For approve actions, documents must first be downloaded prior to approving. Once downloaded, a one-time license unit is consumed. Once approved, an additional one-time license unit is consumed. If the document is not approved, two one-time license units are consumed whether the document is downloaded or not and any other recipient transmissions are voided. Any voided one-time units remain unused. If a Courier template allows the recipient to request changes (postpone approval), then no one-time license units are consumed and all other recipient transmissions are voided.

If transmissions have expired, the transmission is no longer accessible in the portal.

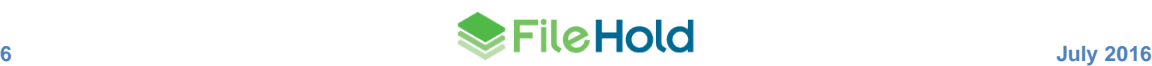

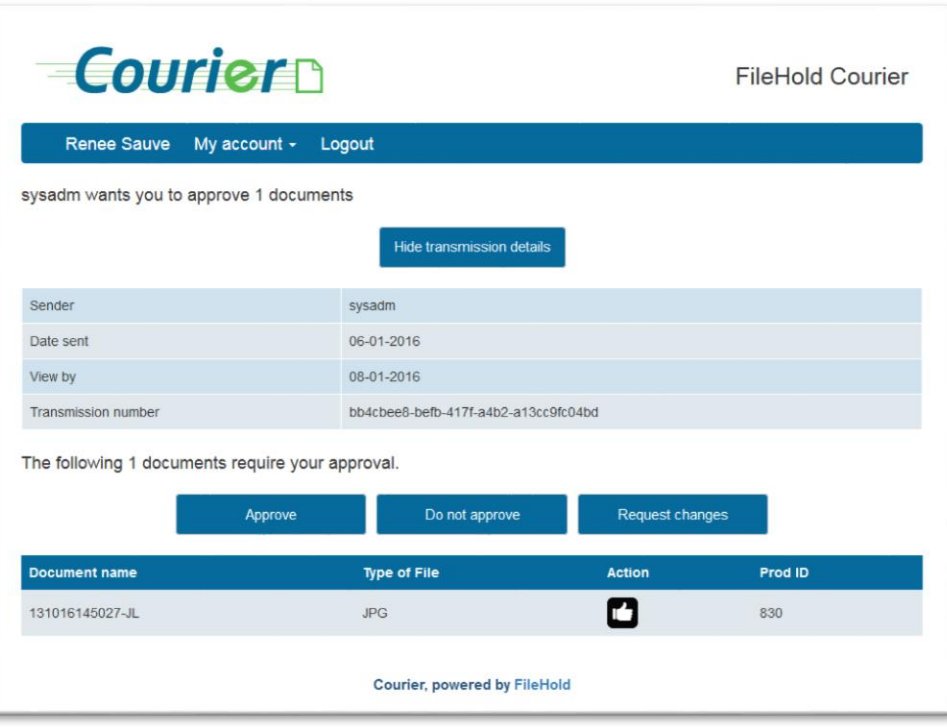

### <span id="page-10-0"></span>**3.6. Courier Transmission Report**

The Courier transmission report is a list of all the transmissions that are pending, completed, overdue or expired in the system. It provides an audit trail that is maintained each time a Courier transmission is sent and one-time units are reserved or consumed. The report includes a number of items such the transmission name, the recipients of the transmission, the sender of the transmission, the documents involved, the date of transmission and when the transmission is due, and the number of one-time units granted and consumed.

A sender of a transmission with a document publisher role or higher can access the Courier transmission report in the Administration Panel > Workflow management menu.

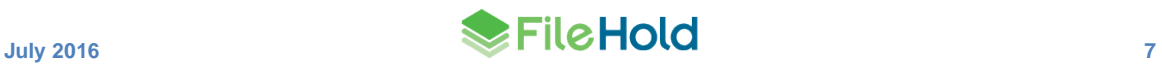

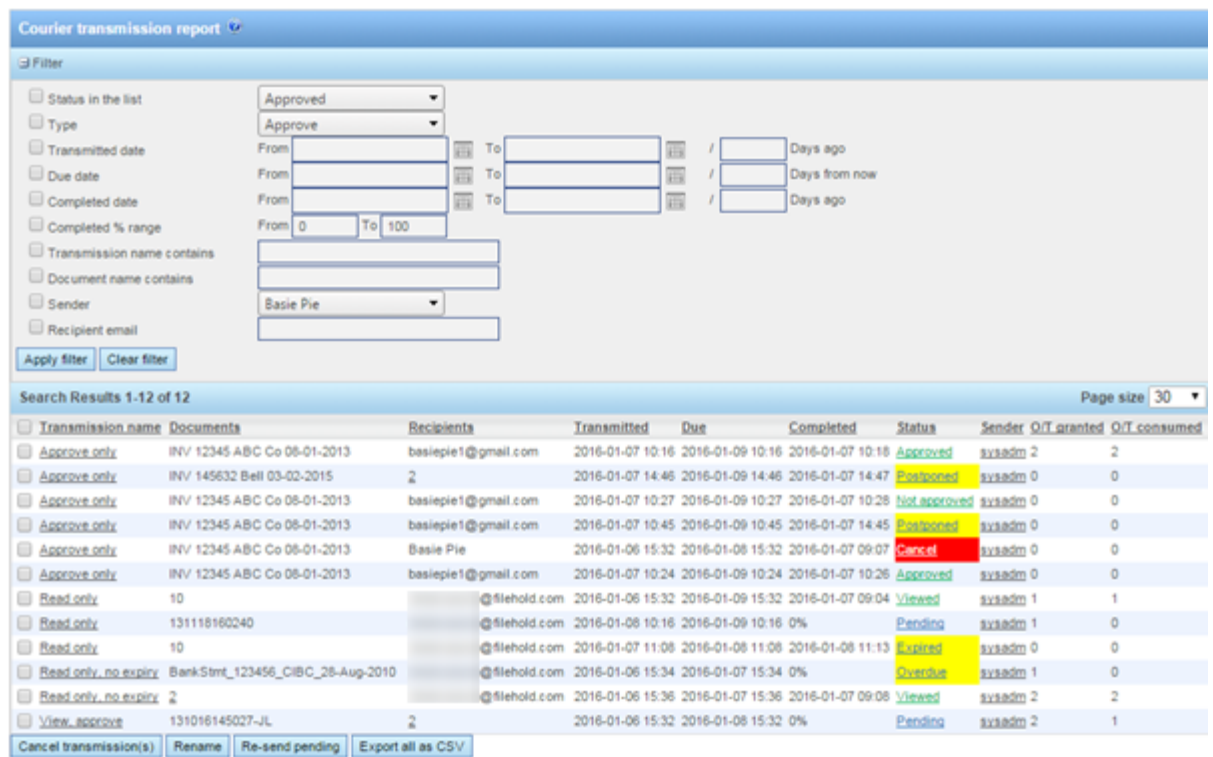

Once the Courier transmission report has search results, the transmission details can be viewed. The Courier transmission detail contains a summary of the transmission, the documents, the recipients, a documents and recipients matrix, and the transmission log.

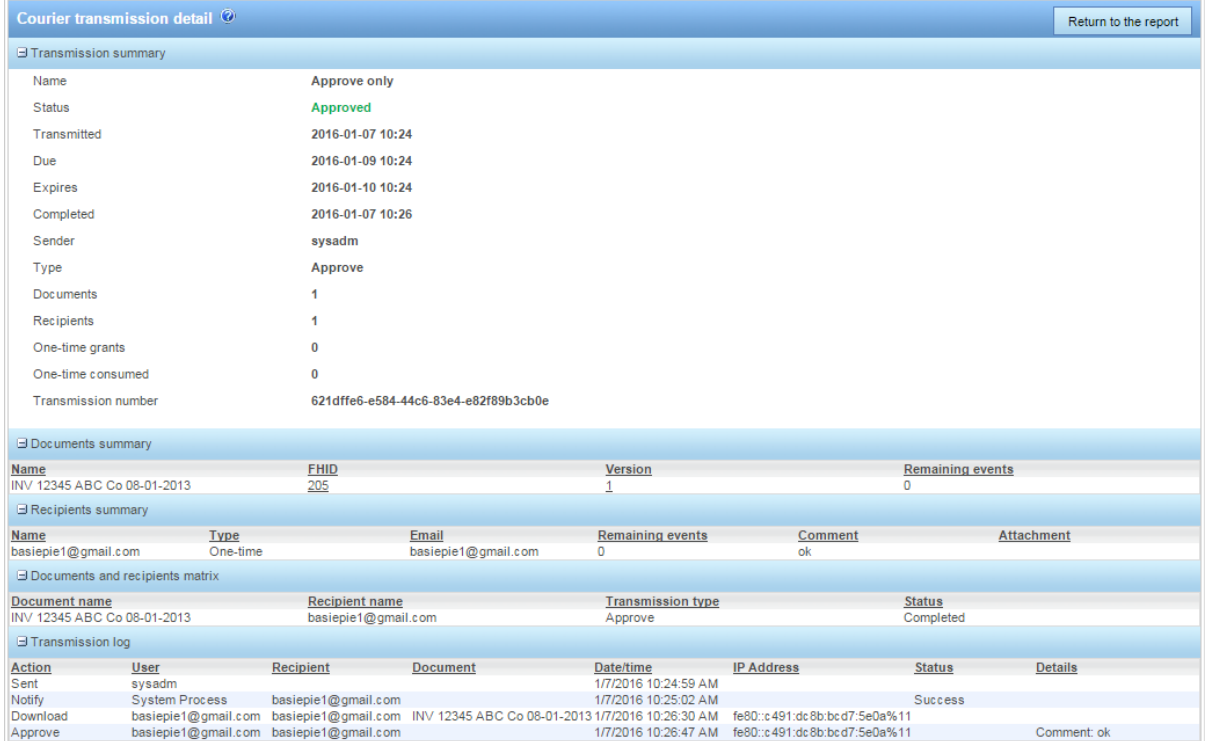

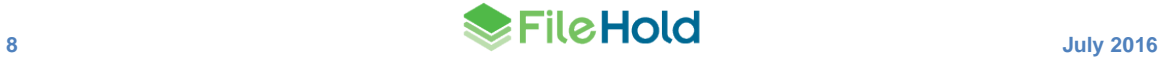

## <span id="page-12-0"></span>**4. SYSTEM ADMINISTRATOR DASHBOARD**

The system administration dashboard consolidates key metrics about the operation and usage of the system in an easy to read format. The elements or tiles in the dashboard displays a consolidated view of the following information

- **•** System license
- Repository
- Full text search
- User sessions
- Library statistics
- **•** One-time Courier licenses

The colour of the tiles depends on the status of the dashboard element:

- Problem red
- Warning yellow
- Normal green
- No thresholds blue

The dashboard is located under My FileHold in both the FDA and Web Client. The dashboard can be made viewable by all users by enabling a permission setting. The dashboard elements are hyperlinked to the related areas of the library and administration sections for a corresponding system role.

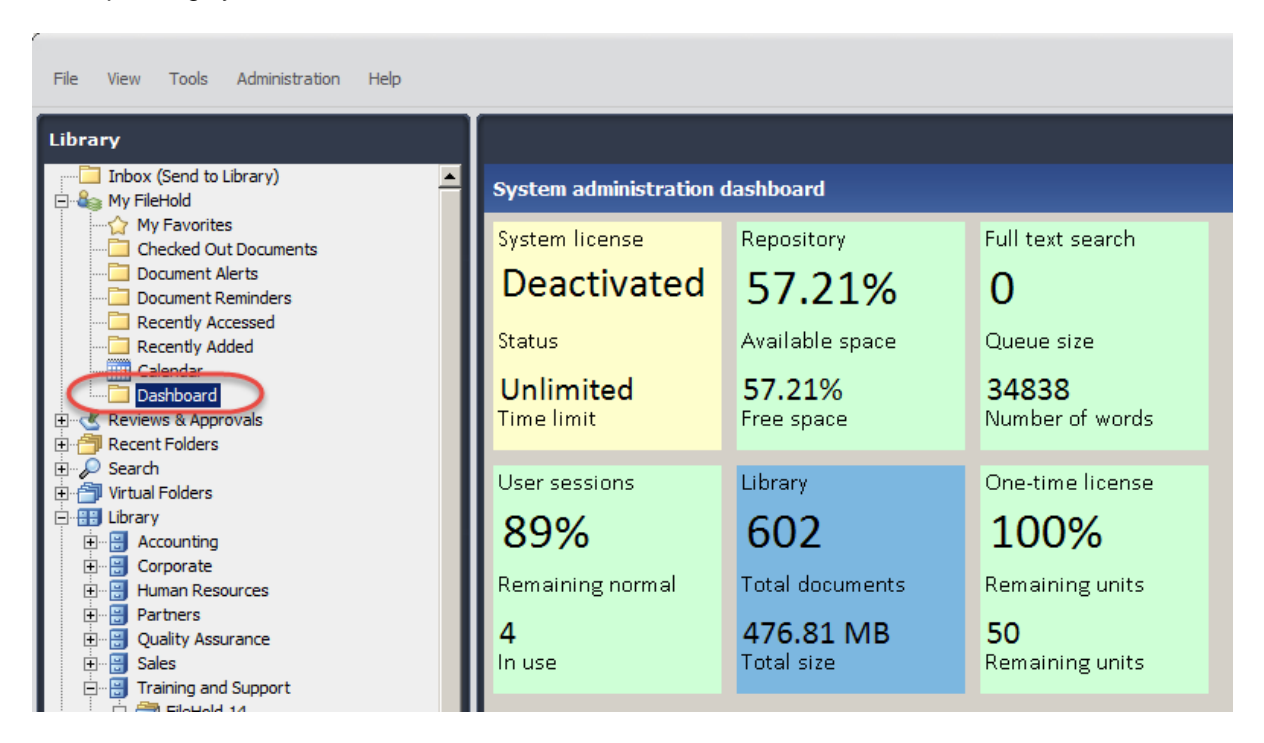

## <span id="page-12-1"></span>**5. ADI JOB ENCHANCEMENTS**

Several enhancements have been made in the Automatic Document Importation feature.

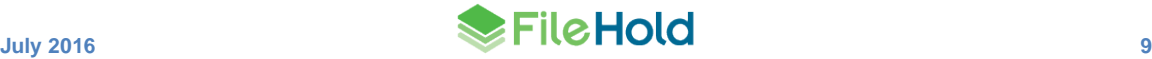

### <span id="page-13-0"></span>**5.1. Watched FTP Site**

A new job type called Watched FTP site is now available. Files from an FTP server can be downloaded and processed. This method is useful when, for example, a scanning company completes a batch of scans and wants to send them into their customer's FileHold repository. The scanned documents are stored on an FTP server known to the scanning bureau and the customer. ADI can periodically watch for the files to appear on the FTP server or monitor an email box to get the trigger to download the files. The source files can optionally be compressed in an archive on the FTP server and decompressed after they are downloaded. The files can be directly imported or a delimited file containing file names and metadata can be provided.

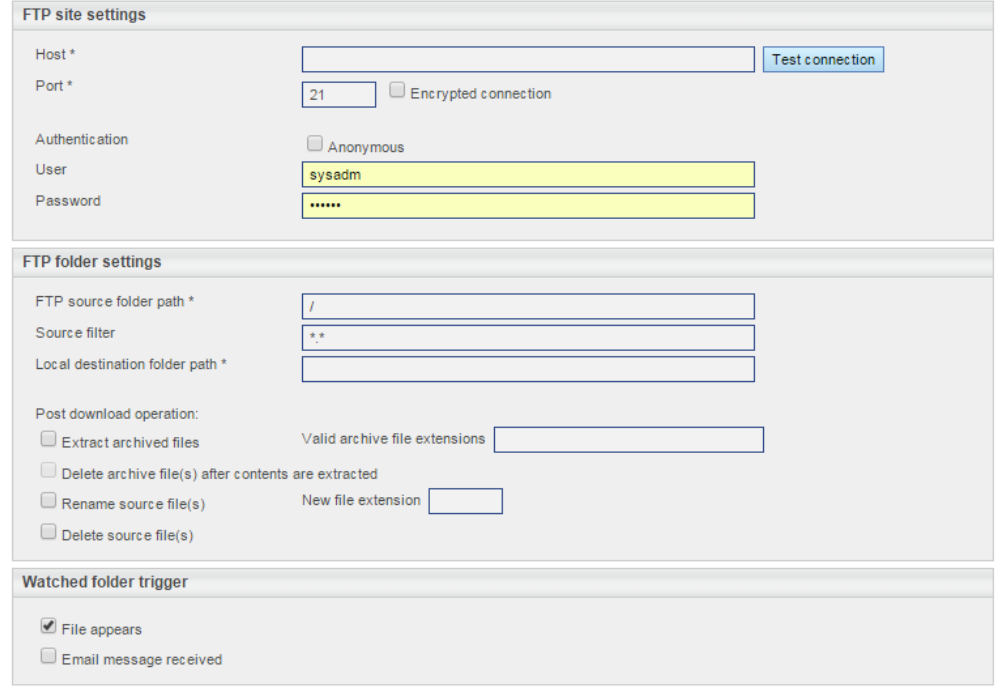

#### <span id="page-13-1"></span>**5.2. Auto-filing Scripts**

Auto-filing scripts can now be used when the indirect import method is used. The auto-filing script configured for the schema can be used or an alternate auto-filing script can be selected as well.

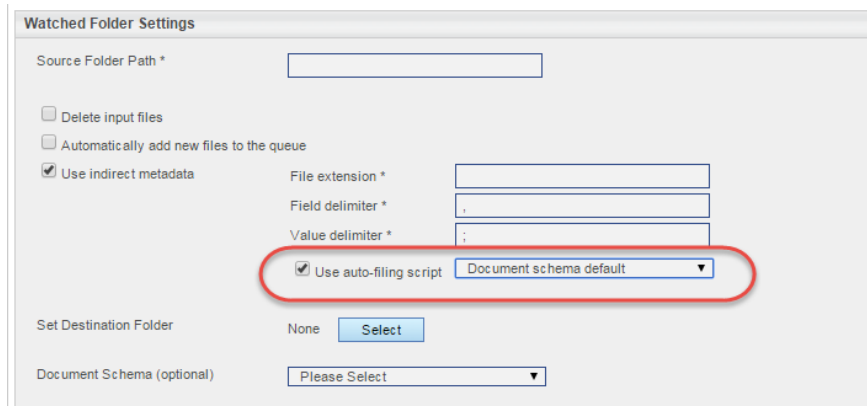

#### <span id="page-14-0"></span>**5.3. Error reprocessing**

 Any errors that occurred during the import of documents can be reprocessed by a click of a button. Documents can be reprocessed individually or in a group. This assumes that correction has occurred on the issues that caused the error. If the error was repaired then the document will be successfully imported into the repository.

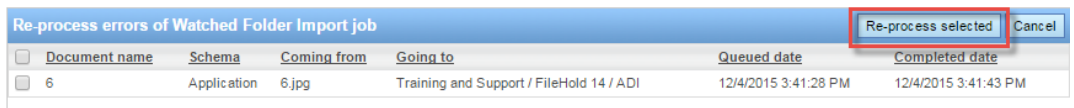

 All pending and failed documents can be removed from the queue and the import folder can be rescanned using the new Reset Jobs feature.

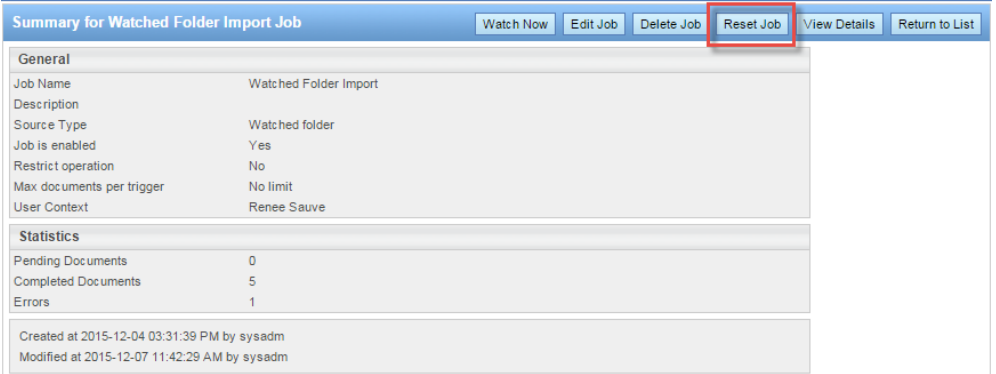

#### <span id="page-14-1"></span>**5.4. Convert to Electronic Record**

Documents can now be automatically converted to an electronic record type after importing the documents. This allows a single document schema to be used where some documents are created through multiple versions inside FileHold using the electronic document format and others are scanned in bulk and require the electronic record format.

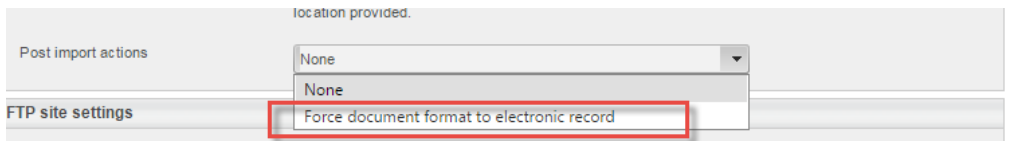

## <span id="page-14-2"></span>**6. SEARCH ENAHANCEMENTS**

A number of enhancements have been made to the search area.

#### <span id="page-14-3"></span>**6.1. Logging User Searches**

The search performance log is a way to record the searches that are being run in the system. Since FileHold does not restrict how users conduct their searches, this log can help the FileHold support team and customers pinpoint any search issues that can occur from time to time.

The search performance log is not enabled by default. In order to see the search performance log results, it must first be enabled. It should only be enabled when troubleshooting searches is required.

Every list of documents retrieved in FileHold is done using an internal search. The search performance log includes a record of all search types performed in the document management software. This includes simple, advanced, and saved searches, retrieving a folder list, virtual folder contents, the document tray, linked documents, my favorites, checked out documents, document alerts, document reminders, recently accessed, recently added, or workflow documents.

The log can be filtered for a particular user, the view type, and action dates. The search results display the full name and user name, the status, the view type, the search type, various time measurements, and the date and time the search was performed. The search results can be exported to a CSV file and used for further analysis.

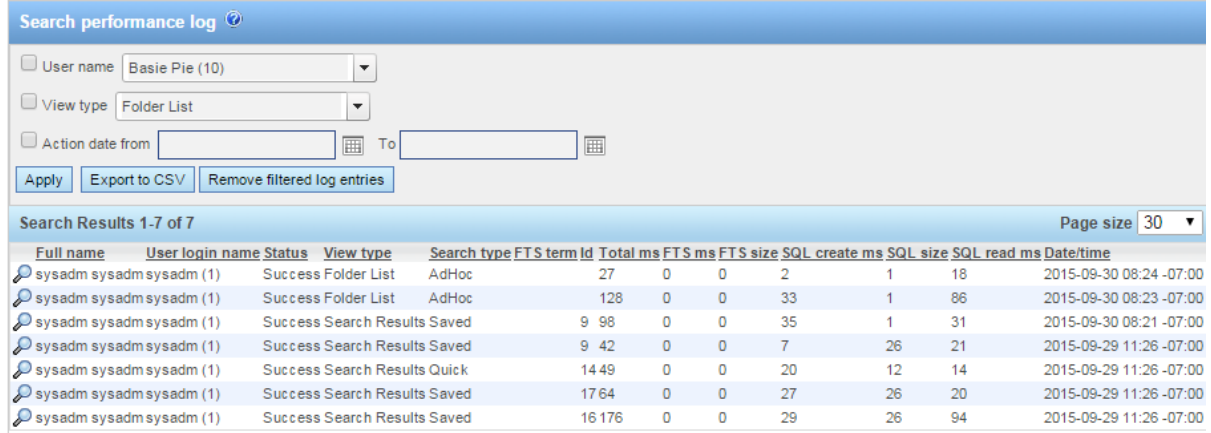

### The specifics from each search conducted can also be viewed in the Search performance log details.

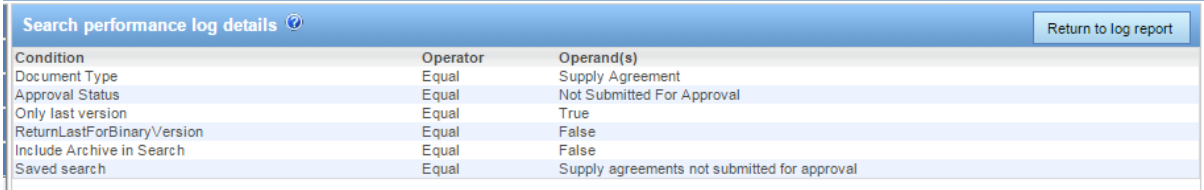

### <span id="page-15-0"></span>**6.2. "Contains" or "Does not Contain" Searches**

The "contains" and "does not contain" search operator selectors have been modified so that very specific areas of FileHold can be searched. In previous versions of FileHold, the "contains" type searched the full text search index which includes the metadata, file name, file properties, and the contents of the documents. In this release, a new search type for "contains" operators can be restricted to searching only the database. This can improve search performance for cases where the criteria used with contains is simple. The full text index search can still be used when complex and or natural language criteria are required.

Two new options, "in FTS" and "in DB", are now a part of the "contains"-type operators:

 Contains in FTS– Searches the full text search index which includes the metadata, document name, file properties, and contents of the document and contains an exact match of the value.

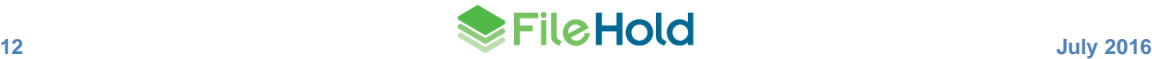

- Does not contain in FTS– Searches the full text search index which includes the metadata, document name, file properties, and contents of the document and the value is not present.
- Contains in DB Searches only the metadata for a pattern which can include wildcards. The contents of a document are ignored (full text search index).
- Does not contain in DB Searches only the metadata and the pattern is not present. The contents of a document are ignored (full text search index).

Boolean, character and sentence type searches are still supported for the "contains FTS"-type search operators.

The contains "in DB" type searches are available for document name, document control number, version control number, text, URL, drop-down and drill-down type metadata fields.

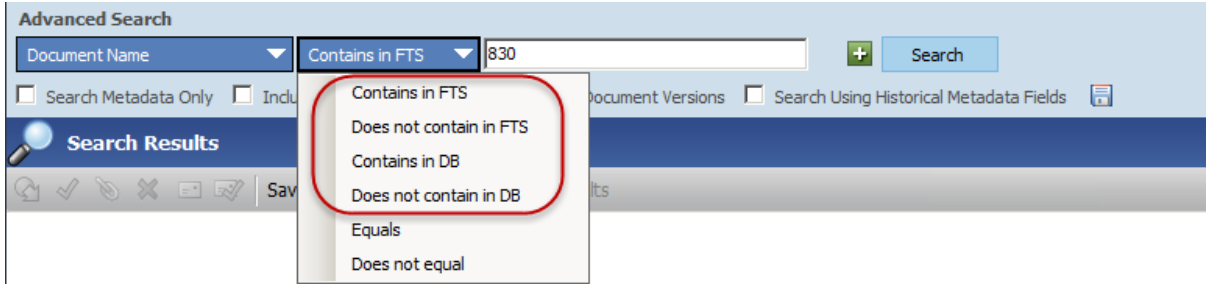

#### <span id="page-16-0"></span>**6.3. Limiting Full Text Indexing to Specific File Formats**

The full text search index can now be limited to only index certain file types in the system. This will ignore all other file extensions from being indexed. This can prevent from having a potentially very large full text search index that does not contain much search value and causes time-outs.

The FileHold server administrator can define file types whose contents will be included in the FTS index. Excluded documents will still have their metadata and properties indexed; only the contents will be excluded from the index.

A list of file extensions which are exclusively indexed by dtSearch can be listed in the following entry. If value is empty then all file types (excluding items in the [ExcludedFilesList](http://www.filehold.com/help/library/exclude-file-types-fts) entry) are indexed.

For compound files, such as a zip archive, all files inside a zip are assumed to be included in the index unless specified. To specify that only certain file types are indexed, the format is "\*.ZIP>\*.DOC; \*.ZIP>\*.XLS; \*.ZIP>\*.PDF;". This would index only file types of \*.DOC, \*.XLS, and \*.PDF that are inside a zip archive. For MSG or EML files, to index only certain types of attachments, the format is "\*.MSG>\*.DOC;\*.MSG>\*.PDF;".

The settings for file inclusions are maintained in the web.config file in the following location: *C:\Program Files\FileHold Systems\Application Server\FullTextSearch*

```
<add key="IncludedFilesList" 
value="*.ZIP>*.DOC;*.ZIP>*.XLS;*.ZIP>*.PDF;*.MSG>*.DOC;*.MSG>*.PDF;" 
/>
```
## <span id="page-16-1"></span>**7. ENHANCED RESETTING PASSWORDS**

Passwords can now be reset for local users in a variety of ways:

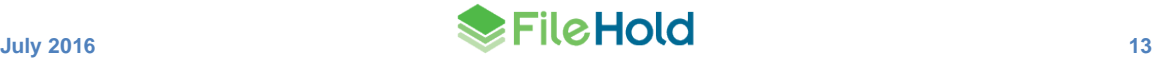

 For individual users. Users can now request to reset their own username and/or password if it has been forgotten using a link on the FileHold login screen. A notification email containing a time-sensitive link will be sent to the user in order to reset their password.

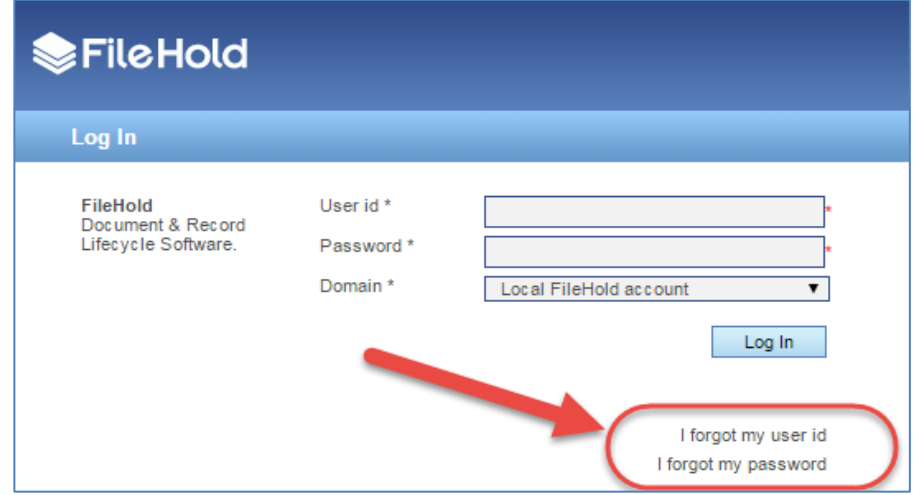

• For many users. System administrators can change user passwords en masse from the Users list page. A notification email with containing a time-sensitive link will be sent to all selected users in order to reset their password.

The emails that are delivered are time sensitive so the links in the email need to be used within the specified period of time. If the links are not used within the configured time period, the link expires and a new email will need to be sent.

The following is a sample email that is sent to end users to reset their password. Once the password is reset, it can be used to log in.

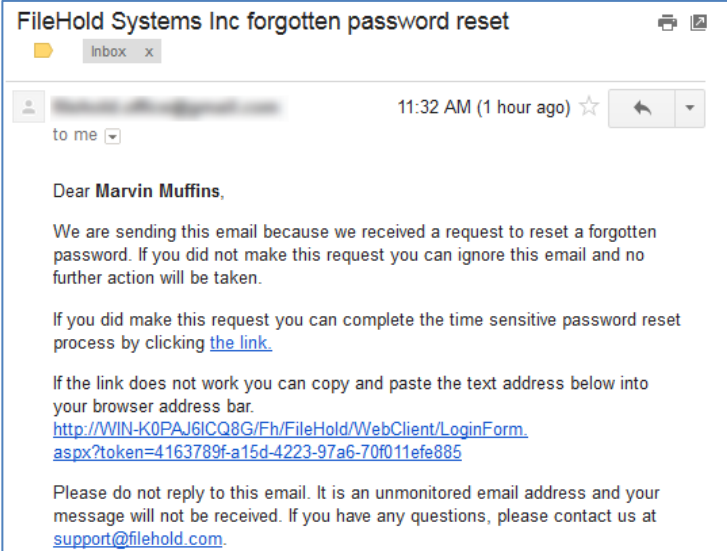

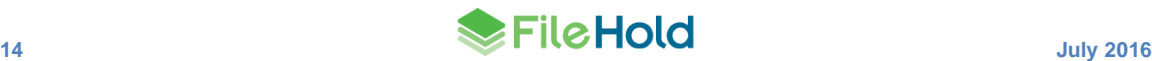

When creating a new user account, an activation email can be automatically sent to the new user providing their new user id and a link to set their password.

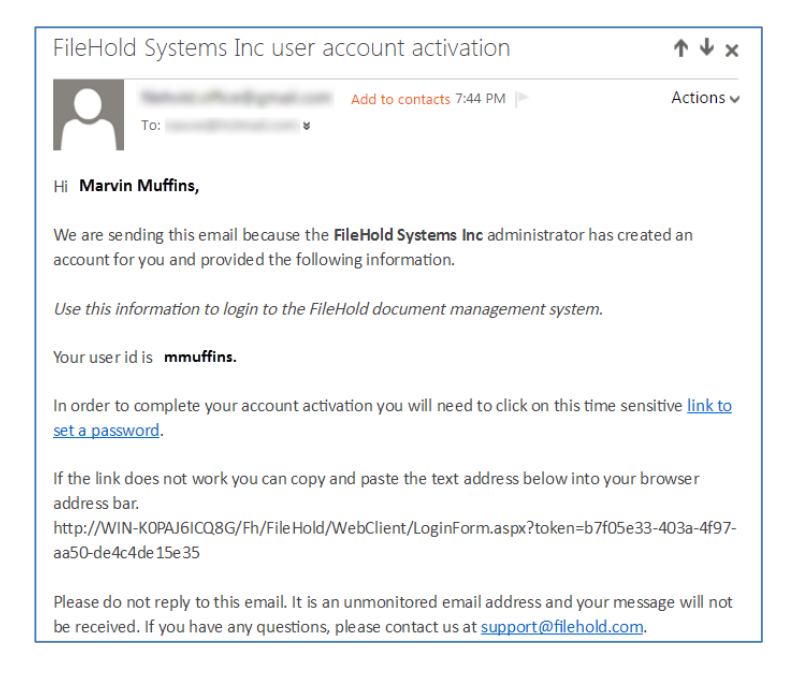

## <span id="page-18-0"></span>**8. LIMITING FUNCTIONALITY FOR GROUP ROLES**

Document publisher and higher roles can have the Courier functionality inside of FileHold restricted. If enabled, this prevents users in this group from initiating Courier transmissions.

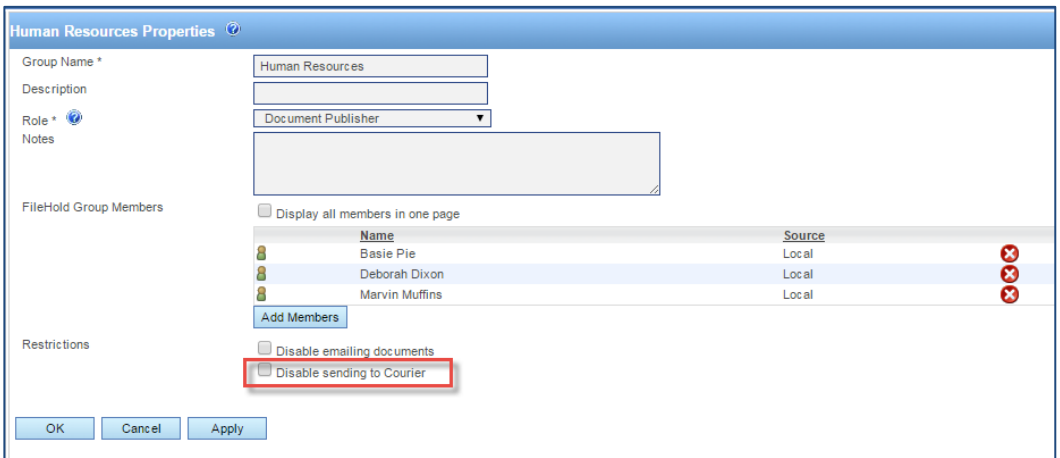

Groups with a role of read-only or guest can have the download (Get a Copy) and print functions restricted. If these functions are restricted then the only way to view a document is through the use of a **FileHold viewer**. Printing functionality through the viewer is also disabled.

The option to restrict the email functionality for all group roles remains unchanged.

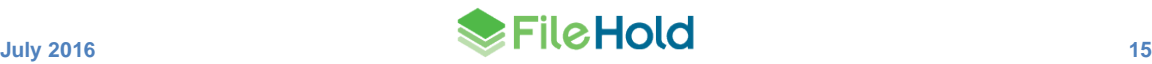

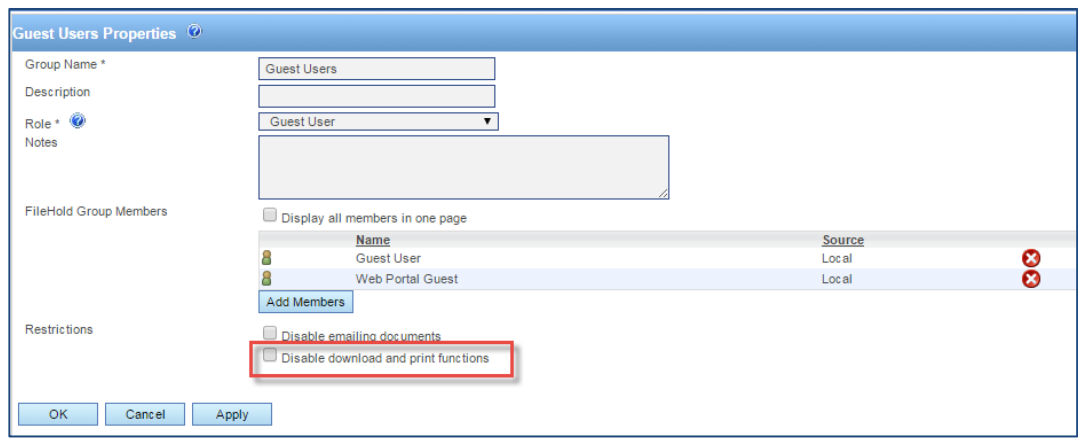

## <span id="page-19-0"></span>**9. CLEARING METADATA VALUES AT CHECK IN**

Metadata field values can now be cleared on an individual basis in a particular schema. To have the value in the field cleared upon check in, select the **Clear at Check In** check box. This feature is useful when metadata fields such as "Comments" or "Status" needs to be changed for each version.

The user preference and centralized options management option "Clear required metadata fields upon Check In" is replaced by this new feature.

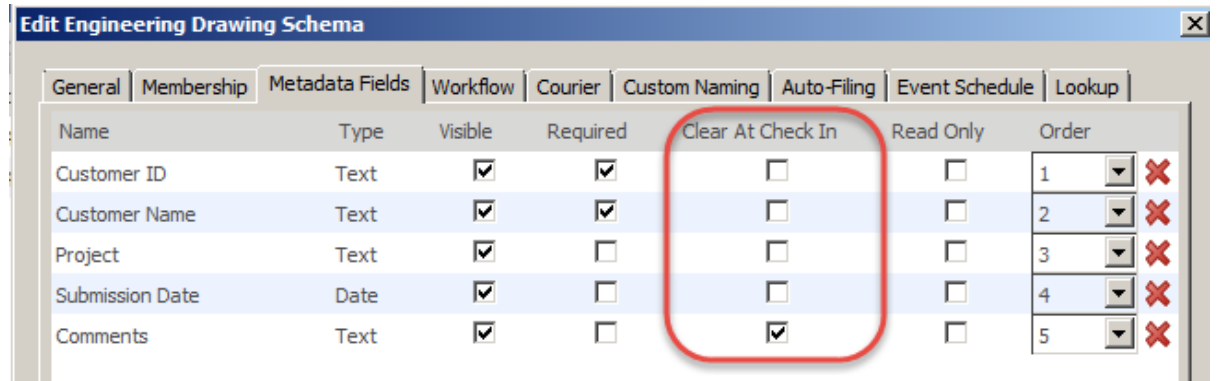

## <span id="page-19-1"></span>**10.DATABASE DROP-DOWN ENHANCEMENTS**

When configuring a database drop-down metadata field, a **Prevent Deletion** check box is now available so that existing values in metadata fields are never removed when enabled even when deleted from the source database.

If disabled, any values in the source database that have been deleted will also be deleted inside of FileHold when synchronization occurs. For a deletion, this means the value will be immediately removed from any metadata fields that may have been associated with the value. FileHold considers a deletion a permanent change and the original value will no longer exist anywhere in FileHold. The synchronization process runs once per hour by default.

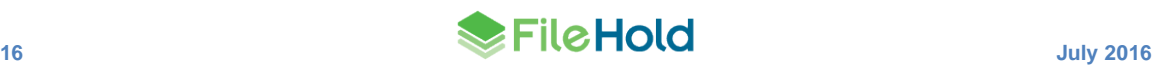

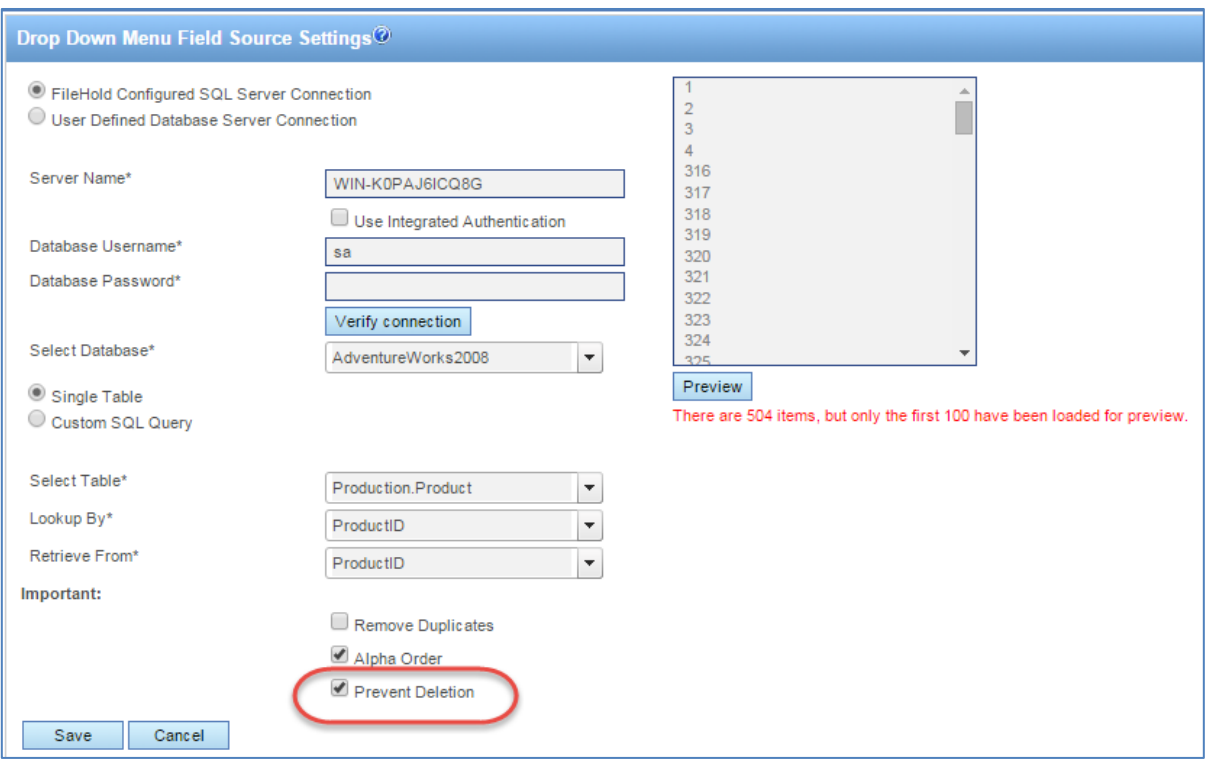

The database synchronization has also been enhanced to ignore character values in the external database that could cause failures in synchronization.

## <span id="page-20-0"></span>**11.CLICK-TO-TAG ENHANCMENTS**

Click to Tag is a method of quickly assigning metadata to a document being added to the repository using the FileHold Desktop Application. It allows you to "click" or "rubber band" text, numbers, dates, etc. on the screen and inserts the value into the metadata field of the schema ("tagging"). The Click-to-Tag feature has been enhanced in this release so the feature is now out of beta.

Enhancements include:

- Increasing the internal resolution of the screen before capture. This helps in capturing the text of the screen in order to tag a document.
- When using Click-to-Tag, either the Brava or PDF/Image viewer can be used to tag the documents.

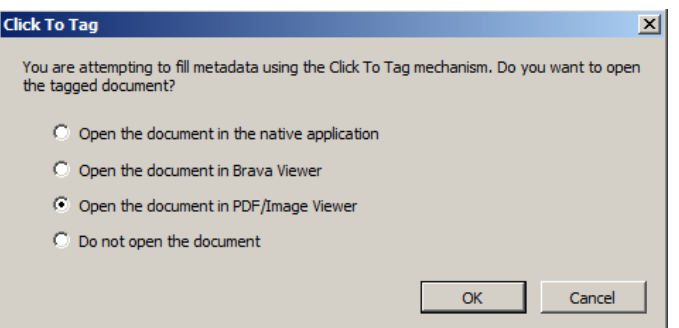

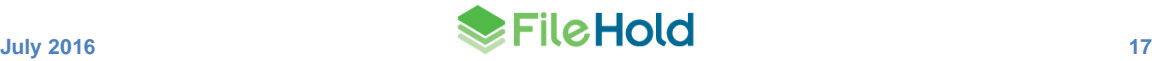

## <span id="page-21-0"></span>**12.MULTI-SELECT DROP-DOWN LISTS CHANGE**

When a drop-down metadata field is allowed to have multiple sections or when performing a search with the search operator selector set to "In the List", check boxes now appear next to the values. The check boxes can be selected to apply those values to the metadata field.

Commas are no longer required to specify multiple selections in a drop-down list.

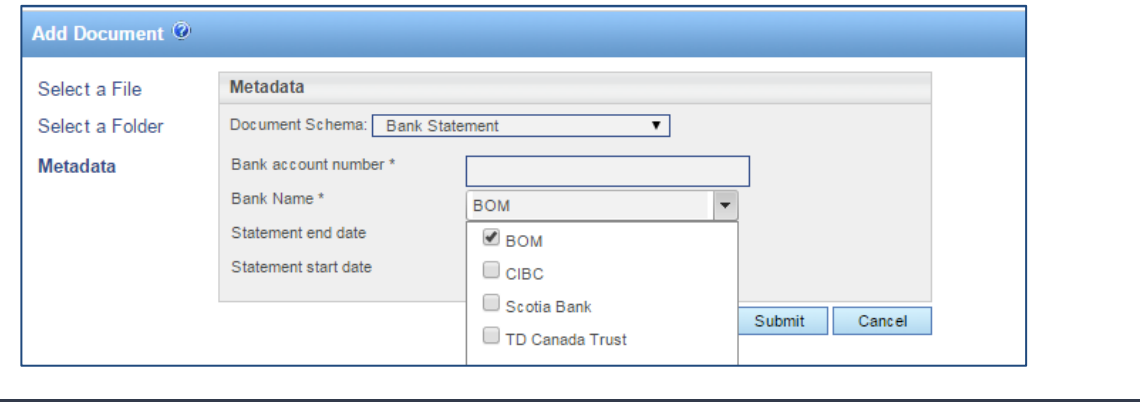

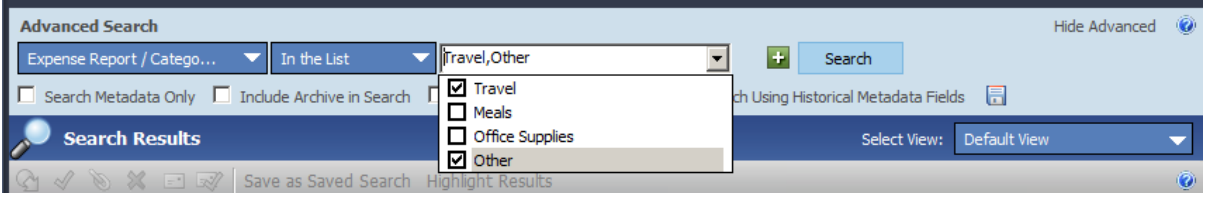

## <span id="page-21-1"></span>**13.SYSTEM ACTIVITY LOG ENHANCEMENTS**

The following items are now tracked in the system activity log:

- Additional repositories are added or existing repositories are modified.
- License is updated. The unique license ID is included in the details.
- One-time licenses. When new license packs have been added, closed, locked or cancelled.

### <span id="page-21-2"></span>**14.NEW LICENSE REQUEST METHOD**

System administrators now have options when requesting a new license from FileHold in the event that one is required. Administrations can use the "Request a license" feature from the License information page. This feature makes it easy to send the correct information to FileHold and get a license issued without requests for additional information.

A new "Request a license" form is pre-filled with the organization name, email, and contact information. The reason for the new license request can be specified along with any additional details.

The options for sending the license request email include: send directly to FileHold; through an email client; or copy the request to the clipboard where you can email the contents to [licensing@filehold.com](mailto:licensing@filehold.com) via an alternate method.

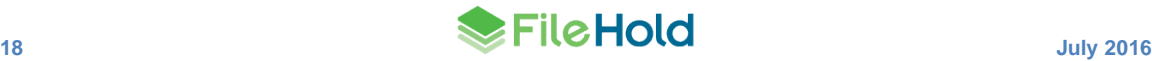

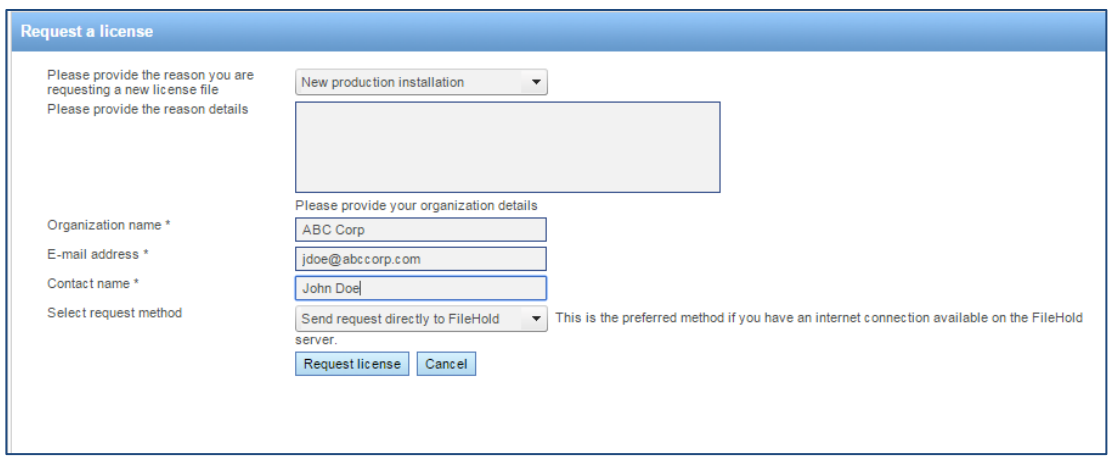

## <span id="page-22-0"></span>**15.FHIT ENHANCEMENTS**

The FileHold Instrumentation Tool (FHIT) is an application that runs on the FileHold server which contains a number of utilities that help maintain the system. A few enhancements for FHIT have been made in this release.

#### <span id="page-22-1"></span>**15.1. Document Export Functionality**

Documents can be exported from a cabinet, drawer, folder groups, or folders using the Export option. They can also be exported from document view such as a folder or search results. If you are exporting an entire library, you can export them through the FileHold Instrumentation Tools (FHIT).

When exporting documents from any source listed above, the folder name and xml file that is generated upon export is now named with a date and timestamp appended to the end. For example: documents2015100882302.

In prior releases, the folder name and xml file were only named "documents".

### <span id="page-22-2"></span>**15.2. Library Export Functionality**

A number of items can be exported from the FileHold system which includes user and group information, schema and metadata field information, and library structure and properties. This creates an xml file containing all the library information which can then be imported into another system, such as a test server.

In this release, the library configuration export includes automatic document importation jobs and Courier templates.

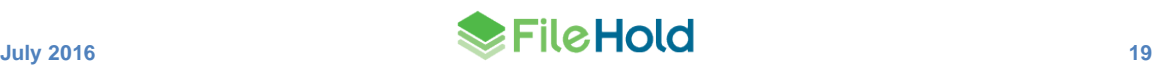

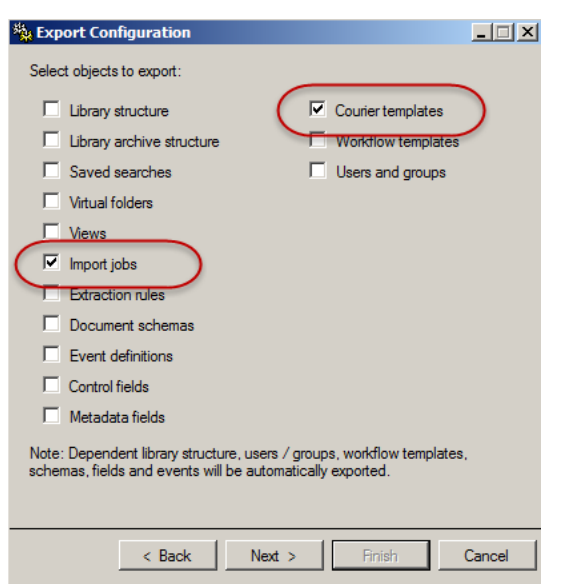

## <span id="page-23-0"></span>**16.DOCUMENT USAGE LOG ENHANCEMENT**

The document usage log now captures when a document version has been created using the server side optical character recognition feature. The action is "OCR Document".

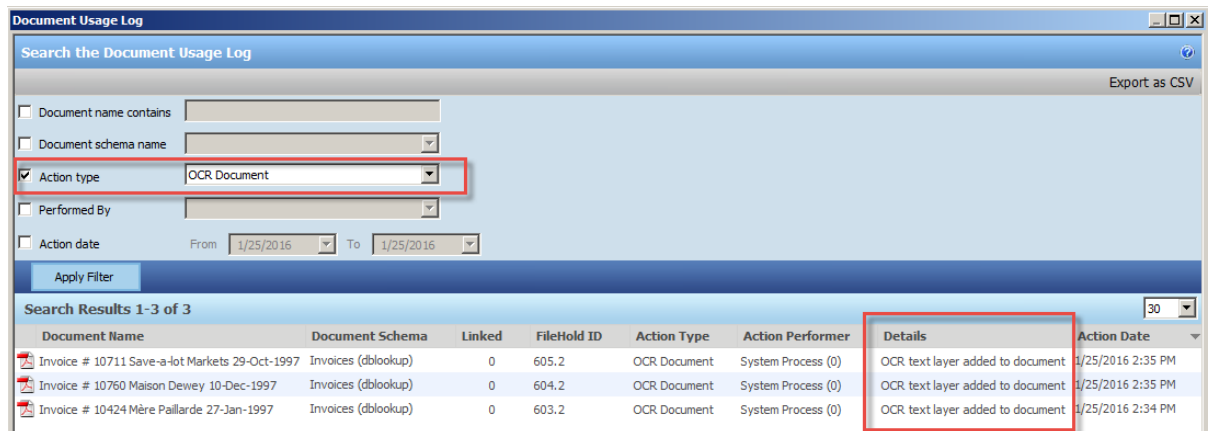

## <span id="page-23-1"></span>**17.EXPORTING LOG FILES FROM FDA ENHANCEMENT**

If a user is experiencing problems with the FileHold Desktop Application, they can export logs and use them for entering a support case in the [Support Portal](http://www.filehold.com/support/login) or emailing the FileHold support [team.](mailto:support@filehold.com)

The exporting of logs from the FileHold Desktop Application has been improved so that the Manage Imports log and the FileHold Office Client (Microsoft Office integration window) can be included along with the trace and error logs. The logs can also be saved to computer location or attached directly to an email (if a default email client exists).

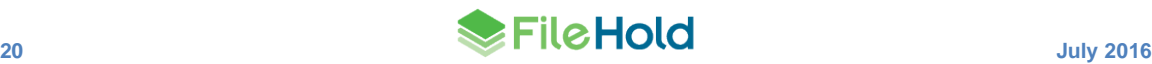

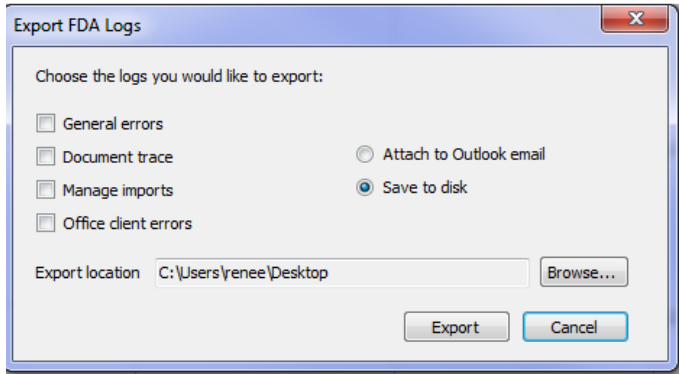

## <span id="page-24-0"></span>**18.DOCUMENT LINKS ENHANCEMENT**

Different types of document links can be configured for the FDA, Web Client, and the guest Web Portal. These URLs can be shown in the metadata pane or included in emails as link type attachments.

The links for the Web Portal (guest portal) now support direct mode and locked direct mode:

- Direct mode opens the document directly in the FileHold Web Viewer or it will download directly to the browser if there is no Web Viewer or the document format is not supported by the Web Viewer.
- Locked direct (using the UI=Lock option) mode opens the document in the FileHold Web Viewer or browser (depending on the file type) but the rest of the FileHold interface (such as the Library tree and menus) is hidden. This option is meant to be used when integrating th[e Web Viewer](http://www.filehold.com/help/user/web-viewer) with other applications.

### <span id="page-24-1"></span>**19.SMARTSOFT CAPTURE INTEGRATION WITH THE FDA**

When using SmartSoft Capture, the setting "Format of document imports" must be set to "Capture" in the FDA > User Preferences > Advanced tab. If you are using EMC Captiva QuickScan Pro as your scanning software, set to QuickScan Pro.

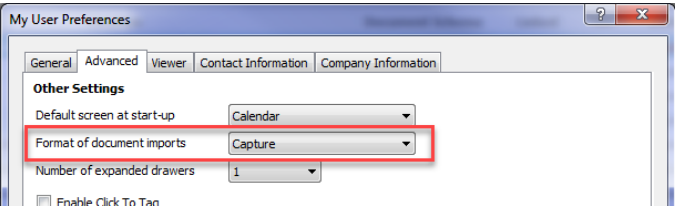

For the Managed Import functionality, when retrieving the XML file for the import, you will need to browse and select the XML file.

## <span id="page-24-2"></span>**20.SCHEMA-BASED AUTO-FILING SCRIPT ENHANCEMENTS**

The schema-based auto-filing script is a versatile script that can be used to set the destination folder for documents based on a combination of variables. In this release, the ability to use a system value has been added. Allowed system values include created date, document

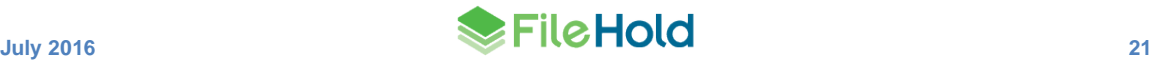

schema, and document name. Multiple regular expressions can also be used. If one fails to return a non-empty string, the next one is tried and so on until the first match is found.

The following is an example of a portion of the Schema-BasedAutoFilingScript.xml file using a system field and multiple regular expressions:

```
</DocumentSchema>
     <DocumentSchema name="schemaname3">
       <Cabinet createable="true">
         <Mapping type="SystemField">
          <Field>CreatedOn</Field><!--When mapping is of SystemField
type, only following fields are allowed: CreatedOn, DocumentSchema, 
DocumentName.-->
           <Properties fieldType="Date">
             <Format>yyyy MM</Format>
           </Properties>
         </Mapping>
         <Properties>
           <Owner>dddddddd-dddd-dddd-dddd-dddddddddddd</Owner>
           <Weight>0</Weight>
           <Members>
             <Member>dddddddd-dddd-dddd-dddd-dddddddddddd</Member>
           </Members>
         </Properties>
       </Cabinet>
       <Drawer>
        <Mapping type="SystemField">
           <Field>DocumentSchema</Field>
           <Properties fieldType="Text">
            \leqRegex search="^(.{3})-{0,1}(.{3})-{0,1}(.{3})"
replace="$1-$2-$3" /><!--It's optional-->
           </Properties>
         </Mapping>
         <Properties>
           <Weight>0</Weight>
         </Properties>
       </Drawer>
       <Folder>
        <Mapping type="SystemField">
           <Field>DocumentName</Field>
           <Properties fieldType="Text">
              <Regex search="^[ACC]{3}.*" replace="Acceptance" /><!--
Optional. There can be defined any number of Regex patterns. First 
matching patter will be used.-->
             <Regex search="^[SET]{3}.*" replace="Settlement" />
           </Properties>
         </Mapping>
         <Properties>
           <Owner>dddddddd-dddd-dddd-dddd-dddddddddddd</Owner>
           <Weight>10</Weight>
           <Color>Green</Color>
           <Members inherit="true" />
         </Properties>
       </Folder>
    </DocumentSchema>
   </DocumentSchemas>
```
## <span id="page-26-0"></span>**21. 'DOCUMENT SCHEMA' LABEL CONSISTENCY**

The product has been modified in areas that contained the label 'Document type'. This label has been changed to 'Document schema' keep the terminology consistent in the product.

## <span id="page-26-1"></span>**22.PRINT-TO-FILEHOLD SUPPORT**

Print-to-FileHold 15.0.1 is supported by Microsoft Windows 7 to 10 environments but does not support saving the Printing Preferences in the FileHold Desktop Application.

Print-to-FileHold 15.0 is supported by Microsoft Windows 7 to 8.1 environments and supports saving the Printing Preferences in the FileHold Desktop Application.

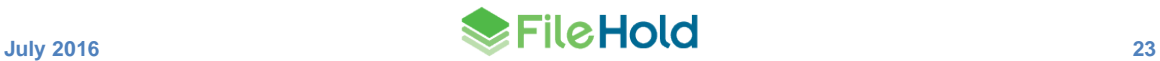

# <span id="page-27-0"></span>**23.RESOLVED ISSUES**

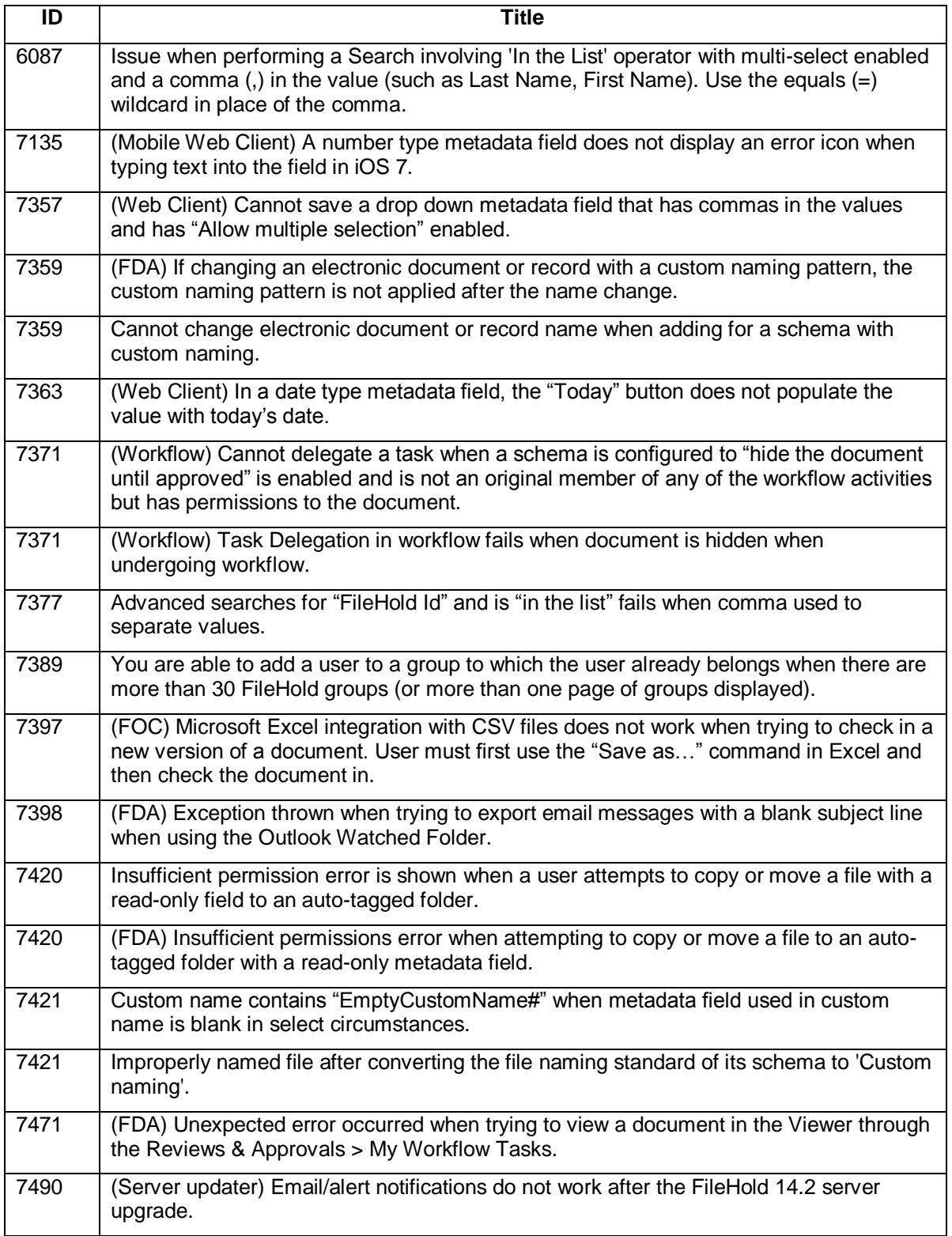

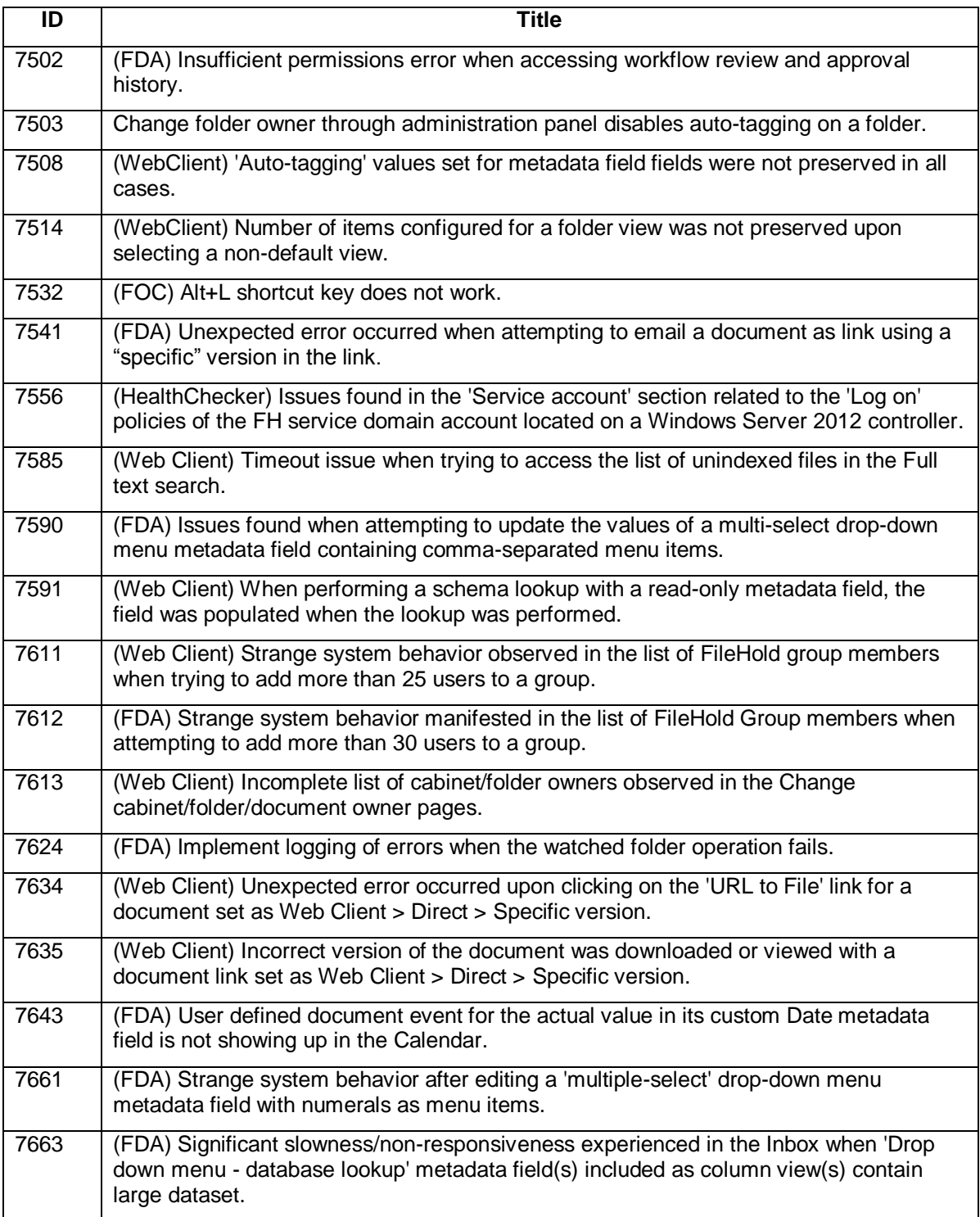

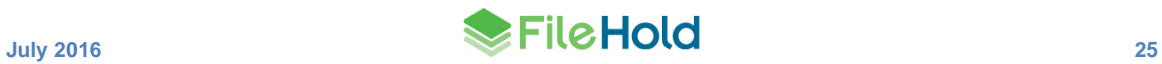

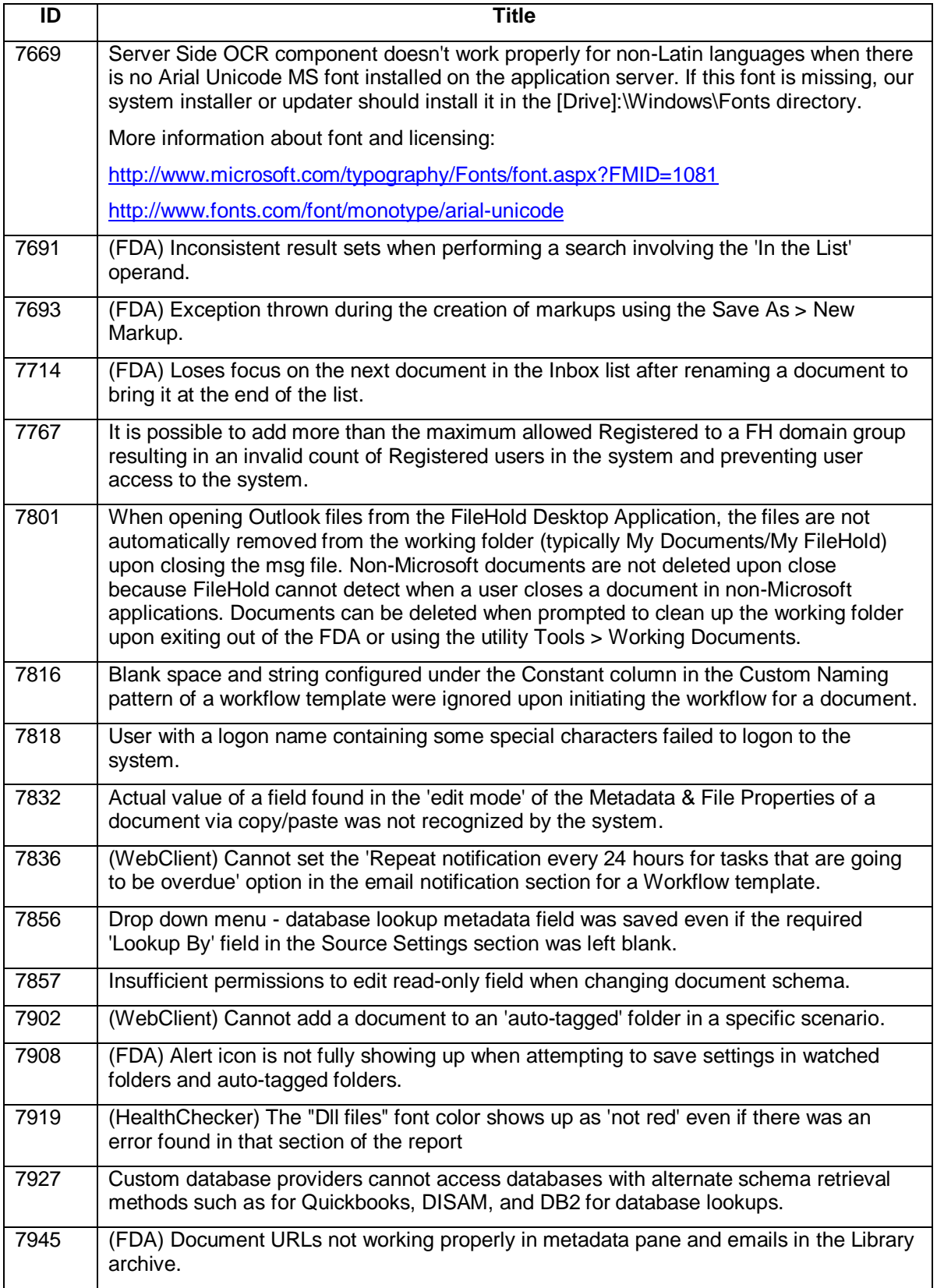

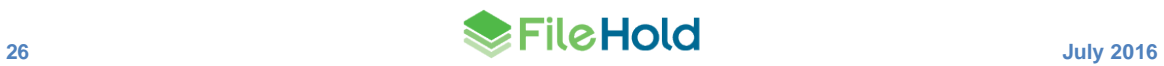

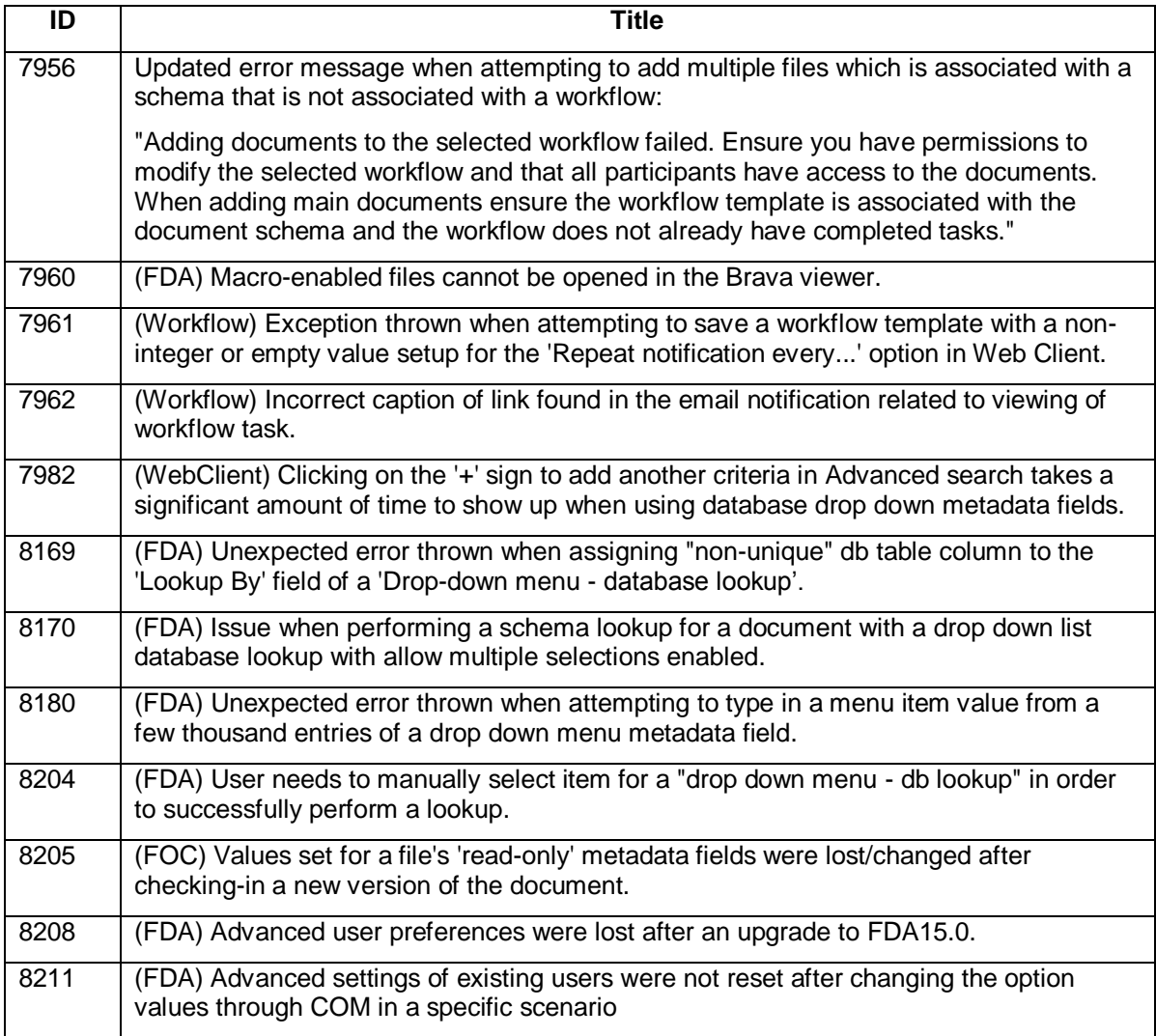

## <span id="page-30-0"></span>**24.KNOWN ISSUES**

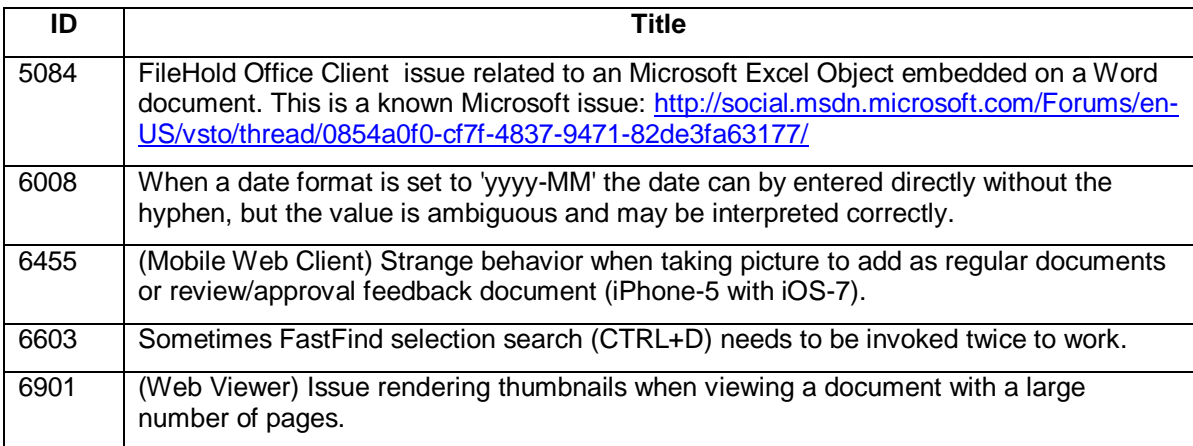

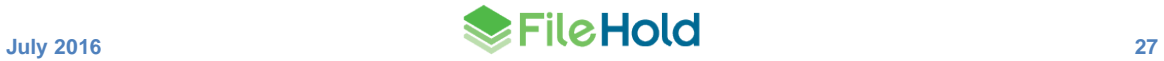

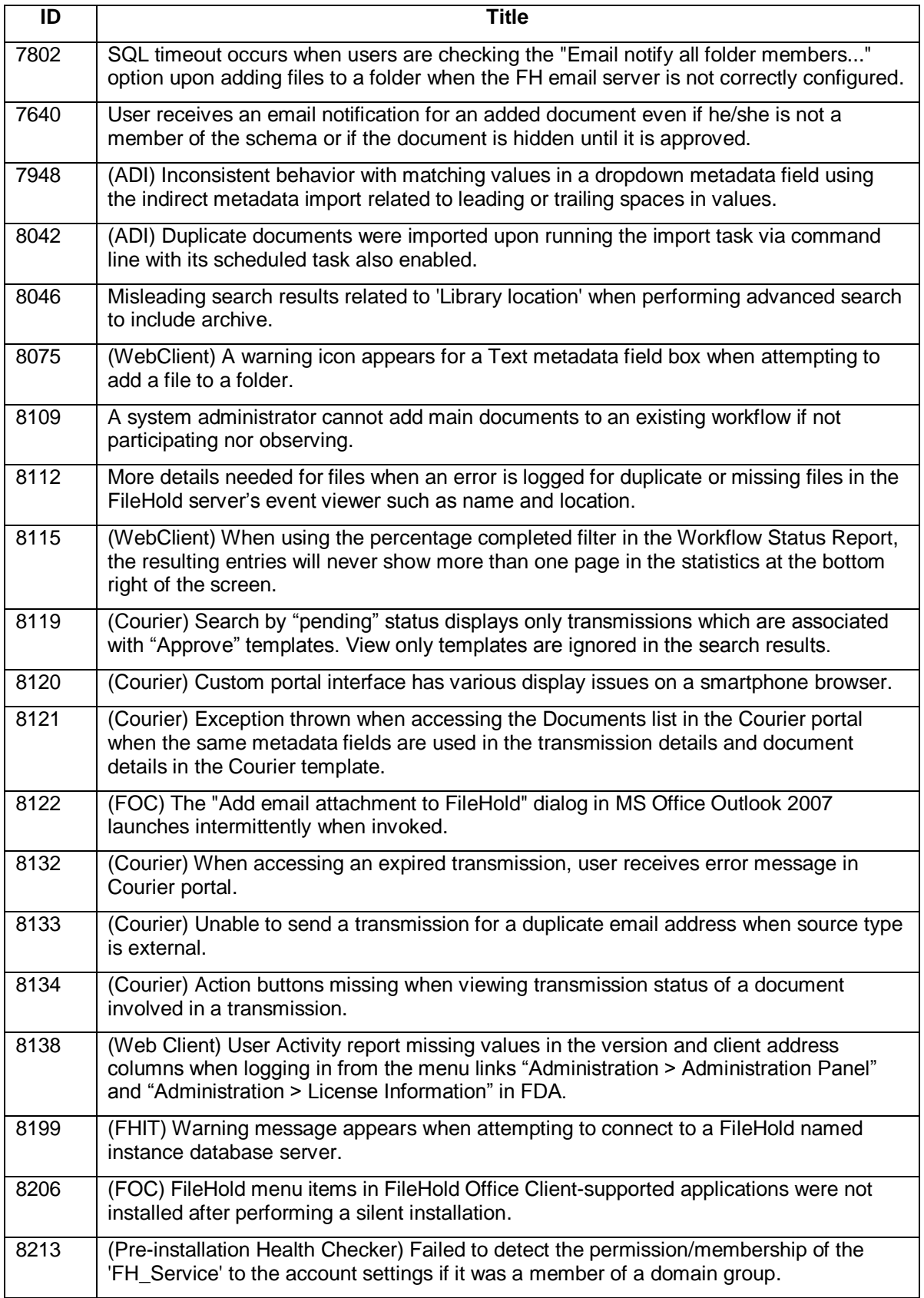

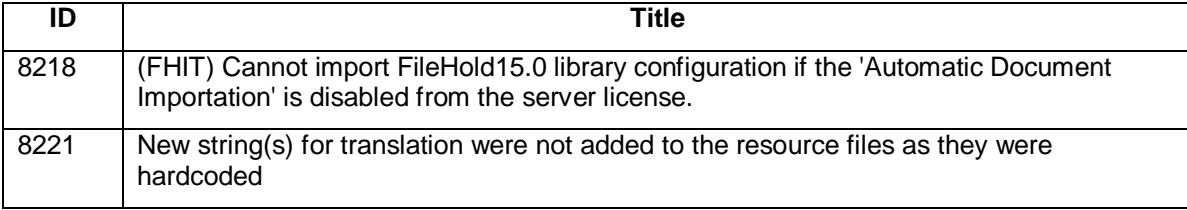

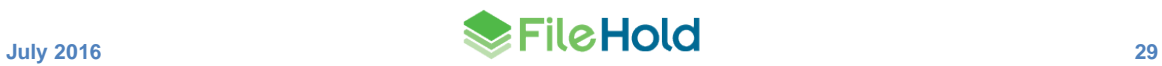